# <span id="page-0-0"></span>Dell<sup>™</sup> Inspiron<sup>™</sup> N5010/M5010 服务手册

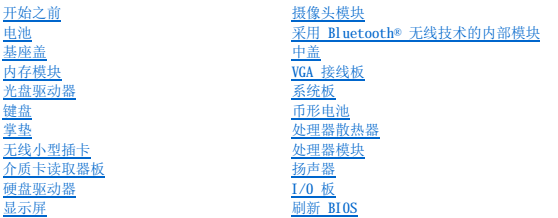

# 注、警告和严重警告

**/ 注:** "注"表示可以帮助您更好地使用计算机的重要信息。

△ 警告: "警告"表示可能会损坏硬件或导致数据丢失,并告诉您如何避免此类问题。

△ 严重警告: "严重警告"表示可能会造成财产损失、人身伤害甚至死亡。

法规型号:P10F 系列 法规类型:P10F001、P10F002

2011 年 4 月 修订版 A01

## 本说明文件中的信息如有更改,恕不另行通知。<br>© 2011 Dell Inc. 版权所有,翻印必究。

未经 Dell Inc. 书面许可,严禁以任何形式复制这些材料。

本文中使用的商标:**Dell、DELL 数**标和 Inspiren 是 Dell Inc. 的商标:Bluetooth 是 Bluetooth SIG, Inc. 拥有的注册商标并许可 Dell 使用: Microsoft**、Windows、Windows Vista** 和 **Windows Vista 开**始<br>按钮微标是 Microsoft Corporation 在美国和少或其它国家和地区的商标或注册商标。

本说明文件中述及的其它商标和商品名称是指拥有相应标记和名称的实体或其制造的产品。Dell Inc. 对不属于自己的商标和商品名称不拥有任何所有权。

<span id="page-1-0"></span>基座盖<br>Dell™ Inspiron™ N5010/M5010 服务手册

- [卸下基座盖](#page-1-1)
- [装回基座盖](#page-1-2)

严重警告:拆装计算机内部组件之前,请阅读计算机附带的安全说明。有关其它最佳安全操作的信息,请参阅合规主页 **www.dell.com/regulatory\_compliance**。

△ 警告:只有经认证的维修技术人员才能对您的计算机进行维修。由于未经 Dell™ 授权的维修所造成的损坏不包括在保修范围内。

警告:为防止静电损害,请使用接地腕带或不时地触摸未上漆的金属表面(例如计算机上的连接器)以导去身上的静电。

△ 警告: 为避免损坏系统板,请在拆装计算机内部组件之前取出主电池(请参阅<u>取出电池</u>)。

## <span id="page-1-1"></span>卸下基座盖

- 1. 按照[开始之前中](file:///C:/data/systems/insM5010/cs/sm/before.htm#wp1435071)的说明进行操作。
- 2. 取出电池(请参阅[取出电池\)](file:///C:/data/systems/insM5010/cs/sm/removeba.htm#wp1185372)。
- 3. 拧下将基座盖固定至计算机基座的固定螺钉。
- 4. 使用手指撬起基座盖,并确保从计算机基座上的卡舌中释放基座盖。
- 5. 将基座盖提离计算机基座。

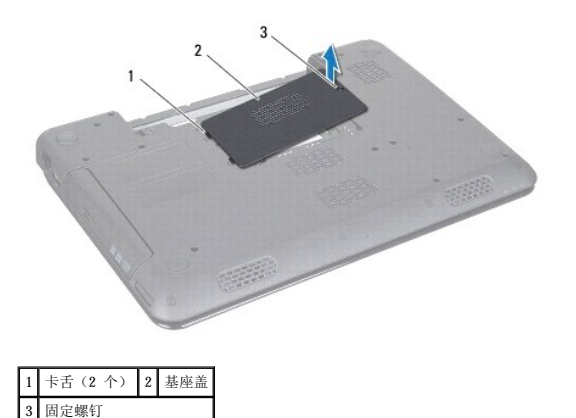

### <span id="page-1-2"></span>装回基座盖

- 1. 按照[开始之前中](file:///C:/data/systems/insM5010/cs/sm/before.htm#wp1435071)的说明进行操作。
- 2. 将基座盖上的两个卡舌滑入计算机基座上的插槽中。
- 3. 将基座盖卡入到位。
- 4. 拧紧将基座盖固定至计算机基座的固定螺钉。
- 5. 装回电池(请参阅<u>装回电池</u>)。

## 警告:在打开计算机之前,请装回所有螺钉,并确保没有在计算机内部遗留任何螺钉。否则可能损坏计算机。

<span id="page-2-0"></span>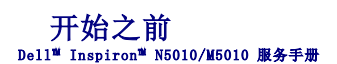

- [建议使用的工具](#page-2-1)
- [关闭计算机](#page-2-2)
- [拆装计算机内部组件之前](#page-2-3)

本手册提供卸下和安装计算机中组件的说明。除非另有说明,否则将假设在执行每个过程时均满足以下条件:

1 您已经执行[了关闭计算机](#page-2-2)[和拆装计算机内部组件之前中](#page-2-3)的步骤。

- l 您已经阅读了计算机附带的安全信息。
- l 按相反顺序执行拆卸步骤可以装回组件或安装单独购买的组件。

# <span id="page-2-1"></span>建议使用的工具

执行本说明文件中的步骤时可能需要使用以下工具:

- l 小型平口螺丝刀
- l 梅花槽螺丝刀
- l 塑料划片
- l BIOS 可执行更新程序(可在 **support.dell.com** 上获得)

# <span id="page-2-2"></span>关闭计算机

△ 警告: 为避免数据丢失,请在关闭计算机之前, 保存并关闭所有打开的文件, 并退出所有打开的程序。

- 1. 保存并关闭所有打开的文件,并退出所有打开的程序。
- 2. 关闭操作系统:

**Microsoft**® **Windows Vista**®:

单击开始 , 后再单击箭头 , 然后单击"关机"。

**Windows**® **7**:

单击开始 , 然后单击"关机"。

3. 确保计算机已关闭。如果关闭操作系统后计算机没有自动关闭,请按住电源按钮直至计算机关闭。

# <span id="page-2-3"></span>拆装计算机内部组件之前

遵循以下安全原则有助于防止您的计算机受到潜在损坏,并有助于确保您的人身安全。

严重警告:拆装计算机内部组件之前,请阅读计算机附带的安全说明。有关其它最佳安全操作的信息,请参阅合规主页 **www.dell.com/regulatory\_compliance**。

- 警告:为防止静电损害,请使用接地腕带或不时地触摸未上漆的金属表面(例如计算机上的连接器)以导去身上的静电。
- 警告:组件和插卡需轻拿轻放。请勿触摸组件或插卡上的触点。持拿插卡时,应持拿插卡的边缘或其金属固定支架。持拿处理器等组件时,请持拿其边缘,而不要持拿插<br>针。
- 警告:只有经认证的维修技术人员才能对您的计算机进行维修。由于未经 Dell™ 授权的维修所造成的损坏不包括在保修范围内。
- 警告。断开电缆的连接时,请握住电缆连接器或其推拉卡舌将其拔出,而不要拉扯电缆。某些电缆的连接器带有锁定卡舌;如果要断开此类电缆的连接,请先向内按压锁<br>定卡舌,然后再断开电缆的连接。在拔出连接器的过程中,请保持两边对齐以避免弄弯任何连接器插针。另外,在连接电缆之前,请确保两个连接器的朝向正确并对齐。

警告:为避免损坏计算机,请在开始拆装计算机内部组件之前执行以下步骤。

- 1. 确保工作表面平整、整洁,以防止刮伤主机盖。
- 2. 关闭计算机(请参[阅关闭计算机\)](#page-2-2)及所有连接的设备。

# 警告:要断开网络电缆的连接,请先从计算机上拔下网络电缆,再将其从网络设备上拔下。

- 3. 断开计算机上连接的所有电话线或网络电缆。
- 4. 按压 7 合 1 介质卡读取器中安装的任何插卡,使其弹出。
- 5. 断开计算机和计算机连接的所有设备与电源插座的连接。
- 6. 断开所有连接设备与计算机的连接。

# $\bigwedge$  警告: 为避免损坏系统板,请在拆装计算机内部组件之前取出主电池(请参阅<u>取出电池</u>)。

- 7. 取出电池(请参阅<u>取出电池</u>)。
- 8. 翻转计算机使其正面朝上,打开显示屏,然后按电源按钮以导去系统板上的残留电量。

#### <span id="page-4-0"></span> 刷新 **BIOS**  Dell™ Inspiron™ N5010/M5010 服务手册

1. 打开计算机。

- 2. 访问 **support.dell.com/support/downloads**。
- 3. 找到适用于您的计算机的 BIOS 更新文件:

注:计算机的"服务标签"位于计算机底部的一个标签上。

如果您已有计算机的"服务标签":

- a. 单击"**Enter a Service Tag**"(输入服务标签)。
- b. 在"Enter a service tag:" (输入服务标签: )字段中输入计算机的服务标签,然后单击"Go"(转至),并继续执[行步骤](#page-4-1) 4。

如果您没有计算机的"服务标签":

- a. 在"**Select Your Product Family**"(选择产品系列)列表中选择产品的类型。
- b. 在"**Select Your Product Line**"(选择产品线)列表中选择产品的品牌。
- c. 在"**Select Your Product Model**"(选择产品型号)列表中选择产品的型号。

**注:**如果已经选择一个不同的型号但想重新选择,单击菜单右上角的"Start Over"(重新开始)。

d. 单击"**Confirm**"(确认)。

- <span id="page-4-1"></span>4. 屏幕上将显示结果列表。单击"**BIOS**"。
- 5. 单击"Download Now"(立即下载),以下载最新的 BIOS 文件。<br>- 屏幕上将显示"文**件下载"**窗口。
- 6. 单击"保存",以将文件保存到桌面上。文件将下载至您的桌面。
- 7. 屏幕上显示**"下载完成"**窗口时,单击**"关闭"**。<br> 文件图标将显示在您的桌面上,并且与下载的 BIOS 更新文件的标题相同。

8. 双击桌面上的文件图标,并按照屏幕上的说明进行操作。

<span id="page-5-0"></span>采用 Bluetooth® 无线技术的内部模块<br><sub>Dell™ Inspiron<sup>w</sup> N5010/M5010 服<del>务</del>手册</sub>

- 卸下 [Bluetooth](#page-5-1) 模块
- 装回 [Bluetooth](#page-5-2) 模块

严重警告:拆装计算机内部组件之前,请阅读计算机附带的安全说明。有关其它最佳安全操作的信息,请参阅合规主页 **www.dell.com/regulatory\_compliance**。

△ 警告:只有经认证的维修技术人员才能对您的计算机进行维修。由于未经 Dell™ 授权的维修所造成的损坏不包括在保修范围内。

△ 警告: 为防止静电损害,请使用接地腕带或不时地触摸未上漆的金属表面(例如计算机上的连接器)以导去身上的静电。

△ 警告: 为避免损坏系统板,请在拆装计算机内部组件之前取出主电池(请参阅<mark>取出电池</u>)。</mark>

如果您随计算机订购了采用 Bluetooth 无线技术的插卡,则计算机中已安装此卡。

# <span id="page-5-1"></span>卸下 **Bluetooth** 模块

- 1. 按照[开始之前中](file:///C:/data/systems/insM5010/cs/sm/before.htm#wp1435071)的说明进行操作。
- 2. 取出电池(请参阅[取出电池\)](file:///C:/data/systems/insM5010/cs/sm/removeba.htm#wp1185372)。
- 3. 卸下基座盖(请参[阅卸下基座盖\)](file:///C:/data/systems/insM5010/cs/sm/base.htm#wp1226151)。
- 4. 卸下内存模块(请参阅[卸下内存模块\)](file:///C:/data/systems/insM5010/cs/sm/memory.htm#wp1186694)。
- 5. 卸下光盘驱动器(请参阅<mark>卸下光盘驱动器</mark>)。
- 6. 卸下键盘(请参阅[卸下键盘\)](file:///C:/data/systems/insM5010/cs/sm/keyboard.htm#wp1184546)。
- 7. 卸下掌垫(请参阅[卸下掌垫\)](file:///C:/data/systems/insM5010/cs/sm/palmrest.htm#wp1044787)。
- 8. 提起 Bluetooth 模块,以断开其与系统板上连接器的连接。

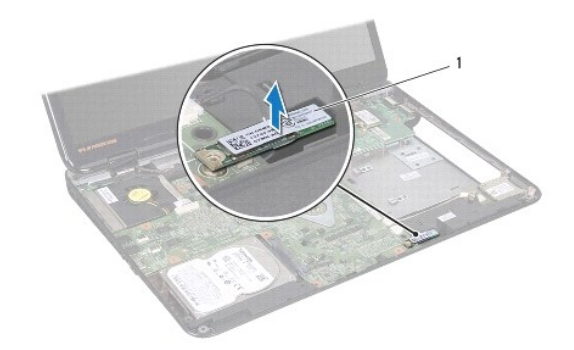

1 Bluetooth 模块

## <span id="page-5-2"></span>装回 **Bluetooth** 模块

- 1. 按照[开始之前中](file:///C:/data/systems/insM5010/cs/sm/before.htm#wp1435071)的说明进行操作。
- 2. 将 Bluetooth 模块上的连接器与系统板上的连接器对齐,然后按压 Bluetooth 模块直至其完全到位。
- 3. 装回掌垫(请参阅[装回掌垫\)](file:///C:/data/systems/insM5010/cs/sm/palmrest.htm#wp1051018)。
- 4. 装回键盘(请参阅[装回键盘\)](file:///C:/data/systems/insM5010/cs/sm/keyboard.htm#wp1179994)。
- 5. 装回光盘驱动器(请参阅<u>装回光盘驱动器</u>)。
- 6. 装回内存模块(请参阅<u>装回内存模块</u>)。
- 7. 装回基座盖 (请参阅<u>装回基座盖</u>)。
- 8. 装回电池(请参阅<u>装回电池</u>)。

## 警告:在打开计算机之前,请装回所有螺钉,并确保没有在计算机内部遗留任何螺钉。否则可能损坏计算机。

<span id="page-7-0"></span>摄像头模块 Dell™ Inspiron™ N5010/M5010 服务手册

● [卸下摄像头模块](#page-7-1)

● [装回摄像头模块](#page-8-0)

严重警告:拆装计算机内部组件之前,请阅读计算机附带的安全说明。有关其它最佳安全操作的信息,请参阅合规主页 **www.dell.com/regulatory\_compliance**。

△ 警告:只有经认证的维修技术人员才能对您的计算机进行维修。由于未经 Dell™ 授权的维修所造成的损坏不包括在保修范围内。

警告:为防止静电损害,请使用接地腕带或不时地触摸未上漆的金属表面(例如计算机上的连接器)以导去身上的静电。

△ 警告: 为避免损坏系统板,请在拆装计算机内部组件之前取出主电池(请参阅[取出电池\)](file:///C:/data/systems/insM5010/cs/sm/removeba.htm#wp1185372)。

## <span id="page-7-1"></span>卸下摄像头模块

- 1. 按照[开始之前中](file:///C:/data/systems/insM5010/cs/sm/before.htm#wp1435071)的说明进行操作。
- 2. 取出电池(请参阅[取出电池\)](file:///C:/data/systems/insM5010/cs/sm/removeba.htm#wp1185372)。
- 3. 卸下基座盖(请参阅<u>卸下基座盖</u>)。
- 4. 卸下内存模块(请参阅<mark>卸下内存模块</mark>)。
- 5. 卸下光盘驱动器(请参阅<u>卸下光盘驱动器</u>)。
- 6. 卸下键盘(请参阅<mark>卸下键盘</mark>)。
- 7. 卸下掌垫(请参阅[卸下掌垫\)](file:///C:/data/systems/insM5010/cs/sm/palmrest.htm#wp1044787)。
- 8. 卸下显示屏部件(请参阅<mark>卸下显示屏部件</mark>)。
- 9. 卸下显示屏挡板(请参阅<mark>卸下显示屏挡板</mark>)。
- 10. 卸下显示屏面板(请参阅<mark>卸下显示屏面板</mark>)。
- 11. 拨开将摄像头模块固定至显示屏护盖的金属带。
- 12. 从固定摄像头模块的闩锁中卸下摄像头模块。
- 13. 将摄像头模块提离显示屏护盖。

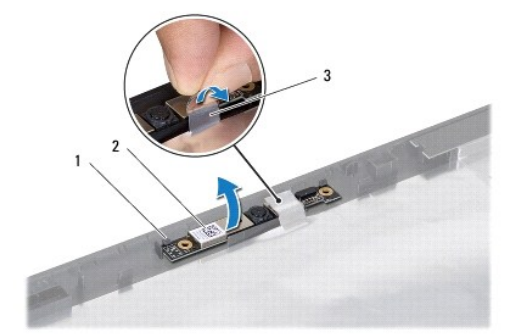

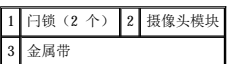

## <span id="page-8-0"></span>装回摄像头模块

- 1. 按照[开始之前中](file:///C:/data/systems/insM5010/cs/sm/before.htm#wp1435071)的说明进行操作。
- 2. 将摄像头模块放到显示屏护盖上,然后按压摄像头模块直至其完全到位。
- 3. 装回将摄像头模块固定至显示屏护盖的金属带。
- 4. 装回显示屏面板(请参阅<u>装回显示屏面板</u>)。
- 5. 装回显示屏挡板(请参阅<u>装回显示屏挡板</u>)。
- 6. 装回显示屏部件(请参阅<u>装回显示屏部件</u>)。
- 7. 装回掌垫(请参阅<u>装回掌垫</u>)。
- 8. 装回键盘(请参阅<u>装回键盘</u>)。
- 9. 装回光盘驱动器(请参阅<u>装回光盘驱动器</u>)。
- 10. 装回内存模块(请参阅<u>装回内存模块</u>)。
- 11. 装回基座盖 (请参阅<u>装回基座盖</u>)。
- 12. 装回电池 (请参阅<u>装回电池</u>)。

### 警告:在打开计算机之前,请装回所有螺钉,并确保没有在计算机内部遗留任何螺钉。否则可能损坏计算机。

<span id="page-9-0"></span>介质卡读取器板 Dell™ Inspiron™ N5010/M5010 服务手册

- [卸下介质卡读取器板](#page-9-1)
- [装回介质卡读取器板](#page-10-0)

严重警告:拆装计算机内部组件之前,请阅读计算机附带的安全说明。有关其它最佳安全操作的信息,请参阅合规主页 **www.dell.com/regulatory\_compliance**。

△ 警告:只有经认证的维修技术人员才能对您的计算机进行维修。由于未经 Dell™ 授权的维修所造成的损坏不包括在保修范围内。

警告:为防止静电损害,请使用接地腕带或不时地触摸未上漆的金属表面(例如计算机上的连接器)以导去身上的静电。

△ 警告: 为避免损坏系统板,请在拆装计算机内部组件之前取出主电池(请参阅<u>取出电池</u>)。

## <span id="page-9-1"></span>卸下介质卡读取器板

- 1. 按照[开始之前中](file:///C:/data/systems/insM5010/cs/sm/before.htm#wp1435071)的说明进行操作。
- 2. 取出电池(请参阅[取出电池\)](file:///C:/data/systems/insM5010/cs/sm/removeba.htm#wp1185372)。
- 3. 卸下基座盖(请参阅<mark>卸下基座盖</mark>)。
- 4. 卸下内存模块(请参阅[卸下内存模块\)](file:///C:/data/systems/insM5010/cs/sm/memory.htm#wp1186694)。
- 5. 卸下光盘驱动器(请参阅<u>卸下光盘驱动器</u>)。
- 6. 卸下键盘(请参阅<mark>卸下键盘</mark>)。
- 7. 卸下掌垫(请参阅[卸下掌垫\)](file:///C:/data/systems/insM5010/cs/sm/palmrest.htm#wp1044787)。
- 8. 断开介质卡读取器板与系统板上连接器的连接,然后从电缆布线导轨中卸下电缆。
- 9. 提起介质卡读取器板,将其从计算机基座中取出。

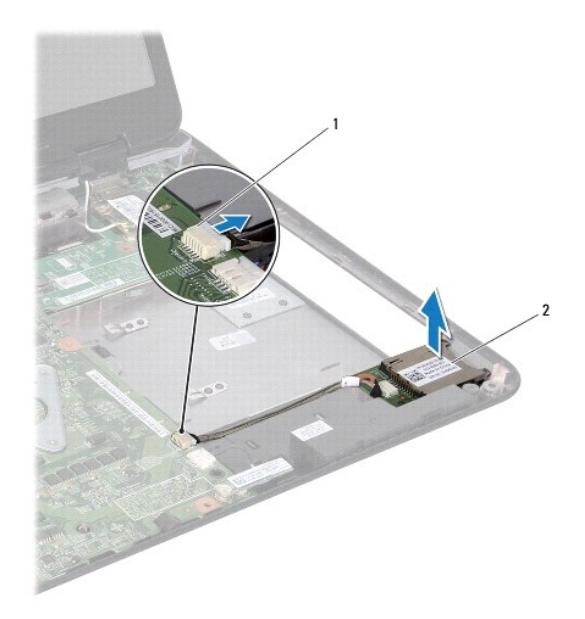

1 系统板连接器 2 介质卡读取器板

# <span id="page-10-0"></span>装回介质卡读取器板

- 1. 按照<u>开始之前</u>中的说明进行操作。
- 2. 将介质卡读取器板与计算机基座上的闩锁对齐,然后将介质卡读取器板放回原位。
- 3. 将介质卡读取器板电缆布置到其布线导轨中。
- 4. 将介质卡读取器板电缆连接至系统板上的连接器。
- 5. 装回掌垫 (请参阅<mark>装回掌垫</mark>) 。
- 6. 装回键盘(请参阅<u>装回键盘</u>)。
- 7. 装回光盘驱动器(请参阅<mark>装回光盘驱动器</mark>)。
- 8. 装回内存模块(请参阅<u>装回内存模块</u>)。
- 9. 装回基座盖 (请参阅<u>装回基座盖</u>)。
- 10. 装回电池(请参阅<mark>装回电池</u>)。</mark>

# 警告:在打开计算机之前,请装回所有螺钉,并确保没有在计算机内部遗留任何螺钉。否则可能损坏计算机。

<span id="page-11-0"></span>币形电池 Dell™ Inspiron™ N5010/M5010 服务手册

● [取出币形电池](#page-11-1)

● [装回币形电池](#page-11-2)

严重警告:拆装计算机内部组件之前,请阅读计算机附带的安全说明。有关其它最佳安全操作的信息,请参阅合规主页 **www.dell.com/regulatory\_compliance**。

△ 警告:只有经认证的维修技术人员才能对您的计算机进行维修。由于未经 Dell™ 授权的维修所造成的损坏不包括在保修范围内。

警告:为防止静电损害,请使用接地腕带或不时地触摸未上漆的金属表面(例如计算机上的连接器)以导去身上的静电。

△ 警告: 为避免损坏系统板,请在拆装计算机内部组件之前取出主电池(请参阅<u>取出电池</u>)。

## <span id="page-11-1"></span>取出币形电池

- 1. 按照[开始之前中](file:///C:/data/systems/insM5010/cs/sm/before.htm#wp1435071)的说明进行操作。
- 2. 取出电池(请参阅[取出电池\)](file:///C:/data/systems/insM5010/cs/sm/removeba.htm#wp1185372)。
- 3. 按照[步骤](file:///C:/data/systems/insM5010/cs/sm/sysboard.htm#wp1040839) 3 [至步骤](file:///C:/data/systems/insM5010/cs/sm/sysboard.htm#wp1037837) 14 (在[卸下系统板](file:///C:/data/systems/insM5010/cs/sm/sysboard.htm#wp1032066)中)的说明进行操作。
- 4. 使用塑料划片撬起系统板上插槽中的币形电池。

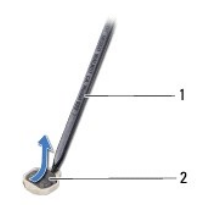

1 塑料划片 2 币形电池

# <span id="page-11-2"></span>装回币形电池

- 1. 按照[开始之前中](file:///C:/data/systems/insM5010/cs/sm/before.htm#wp1435071)的说明进行操作。
- 2. 拿住币形电池,使其正极面朝上。
- 3. 将币形电池滑入插槽并轻轻按压电池,直至其卡入到位。
- 4. 按照[步骤](file:///C:/data/systems/insM5010/cs/sm/sysboard.htm#wp1037898) 5 [至步骤](file:///C:/data/systems/insM5010/cs/sm/sysboard.htm#wp1040985) 17 (在<u>[装回系统板](file:///C:/data/systems/insM5010/cs/sm/sysboard.htm#wp1027497)</u>中)的说明进行操作。
- 5. 装回电池(请参阅<u>装回电池</u>)。

警告:在打开计算机之前,请装回所有螺钉,并确保没有在计算机内部遗留任何螺钉。否则可能损坏计算机。

<span id="page-12-0"></span>处理器模块 Dell™ Inspiron™ N5010/M5010 服务手册

- [卸下处理器模块](#page-12-1)
- [装回处理器模块](#page-13-0)

严重警告:拆装计算机内部组件之前,请阅读计算机附带的安全说明。有关其它最佳安全操作的信息,请参阅合规主页 **www.dell.com/regulatory\_compliance**。

△ 警告:只有经认证的维修技术人员才能对您的计算机进行维修。由于未经 Dell™ 授权的维修所造成的损坏不包括在保修范围内。

警告:为防止静电损害,请使用接地腕带或不时地触摸未上漆的金属表面(例如计算机上的连接器)以导去身上的静电。

△ 警告: 为避免损坏系统板,请在拆装计算机内部组件之前取出主电池(请参阅<mark>取出电池</mark>)。

## <span id="page-12-1"></span>卸下处理器模块

- 1. 按照[开始之前中](file:///C:/data/systems/insM5010/cs/sm/before.htm#wp1435071)的说明进行操作。
- 2. 取出电池(请参阅[取出电池\)](file:///C:/data/systems/insM5010/cs/sm/removeba.htm#wp1185372)。
- 3. 按照[步骤](file:///C:/data/systems/insM5010/cs/sm/sysboard.htm#wp1040839) 3 [至步骤](file:///C:/data/systems/insM5010/cs/sm/sysboard.htm#wp1037837) 14 (在[卸下系统板](file:///C:/data/systems/insM5010/cs/sm/sysboard.htm#wp1032066)中)的说明进行操作。
- 4. 卸下处理器散热器(请参阅<mark>卸下处理器散热器</mark>)。

△ 警告: 为防止卸下或装回处理器时 ZIF 插槽凸轮螺钉和处理器断续触碰,请在拧动凸轮螺钉时轻轻按压处理器的中心。

### 警告:为避免损坏处理器,拧动凸轮螺钉时请使螺丝刀与处理器相垂直。

5. 要松开 ZIF 插槽,请使用小型平口螺丝刀逆时针旋转 ZIF 插槽凸轮螺钉,直到将其旋出。

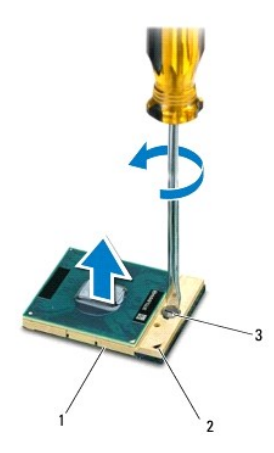

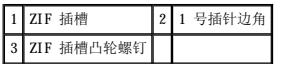

### $\bigwedge$  警告: 为确保最大限度地冷却处理器,请勿触摸处理器冷却部件上的热传导区域。皮肤上的油脂可能会降低散热垫的导热功能。

△ 警告: 卸下处理器模块时,请垂直向上提起模块。请小心操作,不要弄弯处理器模块上的插针。

6. 从 ZIF 插槽中提起处理器模块。

### <span id="page-13-1"></span><span id="page-13-0"></span>装回处理器模块

**《 注:** 如果安装的是新处理器, 您会收到一个新冷却部件(含一个附加的散热垫), 或者会收到一个新散热垫(带有说明正确安装过程的说明文件)。

- 1. 按照*开始之前*中的说明进行操作。
- 2. 将处理器模块的 1 号插针边角与 ZIF 插槽的 1 号插针边角对齐,然后插入处理器模块。
- **公 注:** 处理器模块的 1 号插针边角有一个三角形, 可与 ZIF 插槽的 1 号插针边角上的三角形对齐。

正确安装好处理器模块后,所有四个边角均整齐地处于同一高度。如果处理器模块的一个或多个边角比其它边角要高,则未正确安装模块。

#### △ 警告: 为避免损坏处理器模块, 拧动凸轮螺钉时请使螺丝刀与处理器模块相垂直。

- 3. 通过顺时针拧动凸轮螺钉来紧固 ZIF 插槽,从而将处理器模块固定至系统板。
- 4. 装回处理器散热器(请参阅[装回处理器散热器\)](file:///C:/data/systems/insM5010/cs/sm/cpucool.htm#wp1122720)。
- 5. 按照[步骤](file:///C:/data/systems/insM5010/cs/sm/sysboard.htm#wp1037898) 5 [至步骤](file:///C:/data/systems/insM5010/cs/sm/sysboard.htm#wp1040985) 17 (在[装回系统板](file:///C:/data/systems/insM5010/cs/sm/sysboard.htm#wp1027497)中)的说明进行操作。
- 6. 装回电池(请参阅[装回电池\)](file:///C:/data/systems/insM5010/cs/sm/removeba.htm#wp1185330)。

### △ 警告: 在打开计算机之前,请装回所有螺钉,并确保没有在计算机内部遗留任何螺钉。否则可能损坏计算机。

# <span id="page-14-0"></span>处理器散热器 Dell™ Inspiron™ N5010/M5010 服务手册

- [卸下处理器散热器](#page-14-1)
- [装回处理器散热器](#page-14-2)
- 严重警告:拆装计算机内部组件之前,请阅读计算机附带的安全说明。有关其它最佳安全操作的信息,请参阅合规主页 **www.dell.com/regulatory\_compliance**。
- △ 严重警告: 如果在处理器散热器很热时将其从计算机中卸下,请勿触摸处理器散热器的金属外壳。
- △ 警告:只有经认证的维修技术人员才能对您的计算机进行维修。由于未经 Dell™ 授权的维修所造成的损坏不包括在保修范围内。
- △ 警告: 为防止静电损害,请使用接地腕带或不时地触摸未上漆的金属表面(例如计算机上的连接器)以导去身上的静电。
- △ 警告: 为避免损坏系统板,请在拆装计算机内部组件之前取出主电池(请参阅<mark>取出电池</mark>)。

#### <span id="page-14-1"></span>卸下处理器散热器

- 1. 按照[开始之前中](file:///C:/data/systems/insM5010/cs/sm/before.htm#wp1435071)的说明进行操作。
- 2. 取出电池(请参阅<mark>取出电池</mark>)。
- 3. 按照[步骤](file:///C:/data/systems/insM5010/cs/sm/sysboard.htm#wp1040839) 3 [至步骤](file:///C:/data/systems/insM5010/cs/sm/sysboard.htm#wp1037837) 14 (在[卸下系统板](file:///C:/data/systems/insM5010/cs/sm/sysboard.htm#wp1032066)中)的说明进行操作。
- 4. 断开风扇电缆与系统板上连接器的连接。
- 5. 按照处理器散热器上标明的顺序拧下将处理器散热器固定至系统板的四颗固定螺钉。
- 注: 处理器散热器上标明的螺钉顺序和编号可能因计算机型号而有所不同。
- 6. 将处理器散热器提离系统板。

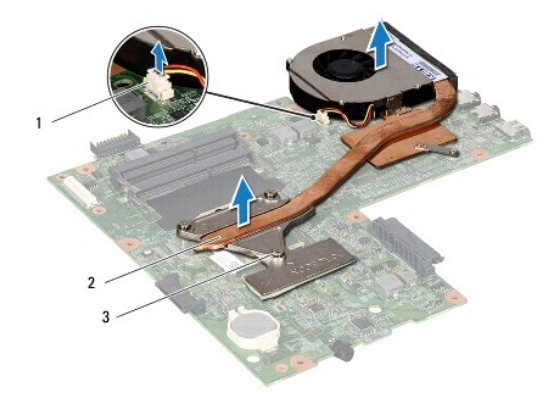

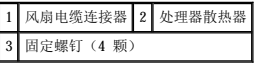

#### <span id="page-14-2"></span>装回处理器散热器

■ 注: 此步骤假设您已卸下处理器散热器并准备将其装回。

- 1. 按照[开始之前中](file:///C:/data/systems/insM5010/cs/sm/before.htm#wp1435071)的说明进行操作。
- 2. 将处理器散热器放在系统板上。
- 3. 将处理器散热器上的四颗固定螺钉与系统板上的螺孔对齐,然后按照处理器散热器上标明的顺序拧紧螺钉。
- / 注: 处理器散热器上标明的螺钉顺序和编号可能因计算机型号而有所不同。
- 4. 将风扇电缆连接至系统板上的连接器。
- 5. 按照[步骤](file:///C:/data/systems/insM5010/cs/sm/sysboard.htm#wp1037898) 5 [至步骤](file:///C:/data/systems/insM5010/cs/sm/sysboard.htm#wp1040985) 17 (在<u>[装回系统板](file:///C:/data/systems/insM5010/cs/sm/sysboard.htm#wp1027497)</u>中)的说明进行操作。
- 6. 装回电池 (请参阅<mark>装回电池</mark>)。

# 警告:在打开计算机之前,请装回所有螺钉,并确保没有在计算机内部遗留任何螺钉。否则可能损坏计算机。

<span id="page-16-0"></span> 显示屏 Dell<sup>™</sup> Inspiron<sup>™</sup> N5010/M5010 服务手册

- [显示屏部件](#page-16-1)
- [显示屏挡板](#page-17-1)
- [显示屏面板](#page-18-1)

严重警告:拆装计算机内部组件之前,请阅读计算机附带的安全说明。有关其它最佳安全操作的信息,请参阅合规主页 **www.dell.com/regulatory\_compliance**。

△ 警告:只有经认证的维修技术人员才能对您的计算机进行维修。由于未经 Dell™ 授权的维修所造成的损坏不包括在保修范围内。

警告:为防止静电损害,请使用接地腕带或不时地触摸未上漆的金属表面(例如计算机上的连接器)以导去身上的静电。

△ 警告: 为避免损坏系统板,请在拆装计算机内部组件之前取出主电池(请参阅<u>取出电池</u>)。

## <span id="page-16-1"></span>显示屏部件

## <span id="page-16-2"></span>卸下显示屏部件

- 1. 按照[开始之前中](file:///C:/data/systems/insM5010/cs/sm/before.htm#wp1435071)的说明进行操作。
- 2. 取出电池(请参阅[取出电池\)](file:///C:/data/systems/insM5010/cs/sm/removeba.htm#wp1185372)。
- 3. 卸下基座盖(请参[阅卸下基座盖\)](file:///C:/data/systems/insM5010/cs/sm/base.htm#wp1226151)。
- 4. 卸下内存模块(请参阅[卸下内存模块\)](file:///C:/data/systems/insM5010/cs/sm/memory.htm#wp1186694)。
- 5. 卸下光盘驱动器(请参阅<mark>卸下光盘驱动器</mark>)。
- 6. 卸下键盘(请参阅[卸下键盘\)](file:///C:/data/systems/insM5010/cs/sm/keyboard.htm#wp1184546)。
- 7. 卸下掌垫(请参阅[卸下掌垫\)](file:///C:/data/systems/insM5010/cs/sm/palmrest.htm#wp1044787)。
- 8. 翻转计算机并卸下两颗螺钉(如图所示)。

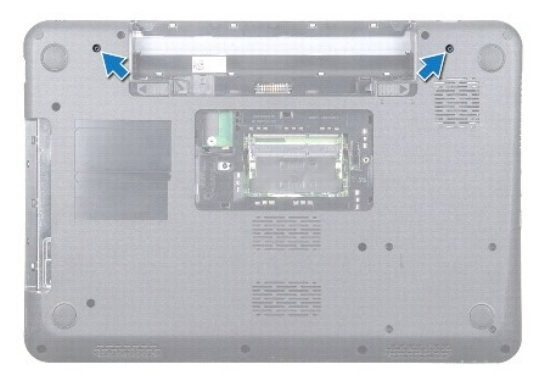

- 9. 断开小型插卡天线电缆与小型插卡的连接。
- 10. 断开显示屏电缆与系统板上连接器的连接,并将其从布线导轨中卸下。
- 11. 卸下将显示屏部件固定至计算机基座的四颗螺钉(一边两颗)。
- 12. 从计算机基座中提起显示屏部件并将其卸下。

<span id="page-17-0"></span>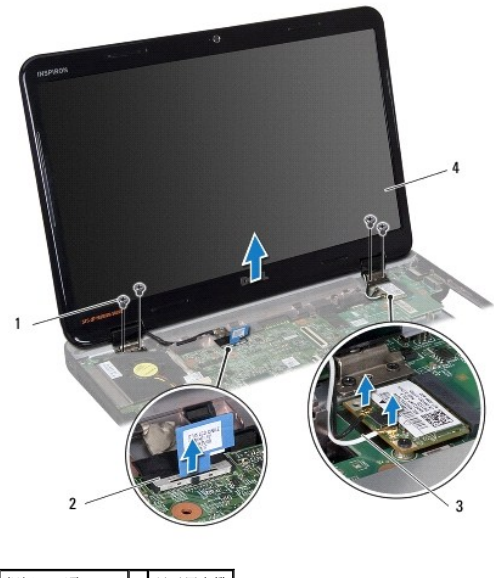

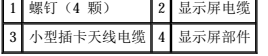

### <span id="page-17-2"></span>装回显示屏部件

- 1. 按照[开始之前中](file:///C:/data/systems/insM5010/cs/sm/before.htm#wp1435071)的说明进行操作。
- 2. 将显示屏部件放回原位,然后装回将显示屏部件固定至计算机基座的四颗螺钉(一边两颗)。
- 3. 将显示屏电缆布置到其布线导轨中,然后将电缆连接至系统板上的连接器。
- 4. 将小型插卡天线电缆连接至小型插卡上的连接器。
- 5. 翻转计算机,装回计算机底部的两颗螺钉。
- 6. 装回掌垫(请参阅[装回掌垫\)](file:///C:/data/systems/insM5010/cs/sm/palmrest.htm#wp1051018)。
- 7. 装回键盘 (请参阅<u>装回键盘</u>) 。
- 8. 装回光盘驱动器(请参[阅装回光盘驱动器\)](file:///C:/data/systems/insM5010/cs/sm/optical.htm#wp1052349)。
- 9. 装回内存模块(请参阅<u>装回内存模块</u>)。
- 10. 装回基座盖(请参阅<u>装回基座盖</u>)。
- 11. 装回电池 (请参阅<mark>装回电池</mark>)。

警告:在打开计算机之前,请装回所有螺钉,并确保没有在计算机内部遗留任何螺钉。否则可能损坏计算机。

# <span id="page-17-1"></span>显示屏挡板

## <span id="page-17-3"></span>卸下显示屏挡板

警告:显示屏挡板极易损坏。卸下挡板时请小心操作,以防止损坏。

1. 按照*开始之前*中的说明进行操作。

- <span id="page-18-0"></span>2. 卸下显示屏部件(请参阅<mark>卸下显示屏部件</mark>)。
- 3. 用指尖小心地撬起显示屏挡板的内边缘。
- 4. 卸下显示屏挡板。

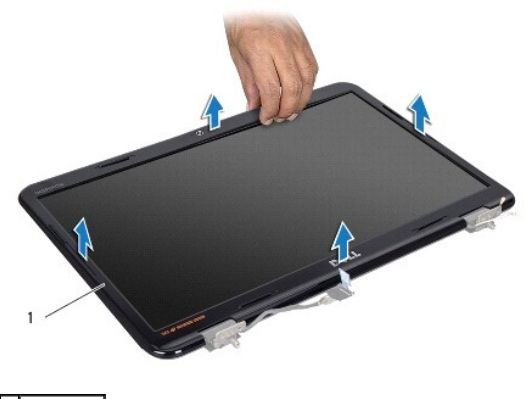

1 显示屏挡板

## <span id="page-18-2"></span>装回显示屏挡板

- 1. 按照[开始之前中](file:///C:/data/systems/insM5010/cs/sm/before.htm#wp1435071)的说明进行操作。
- 2. 在显示屏面板上方对齐显示屏挡板,然后轻轻地将其卡入到位。
- 3. 装回显示屏部件(请参阅<u>装回显示屏部件</u>)。

# <span id="page-18-1"></span>显示屏面板

## 卸下显示屏面板

- 1. 按照[开始之前中](file:///C:/data/systems/insM5010/cs/sm/before.htm#wp1435071)的说明进行操作。
- 2. 卸下显示屏部件(请参阅<mark>卸下显示屏部件</mark>)。
- 3. 卸下显示屏挡板(请参阅<u>卸下显示屏挡板</u>)。
- 4. 断开摄像头电缆与摄像头模块上连接器的连接。
- 5. 卸下将显示屏面板固定至显示屏护盖的八颗螺钉。

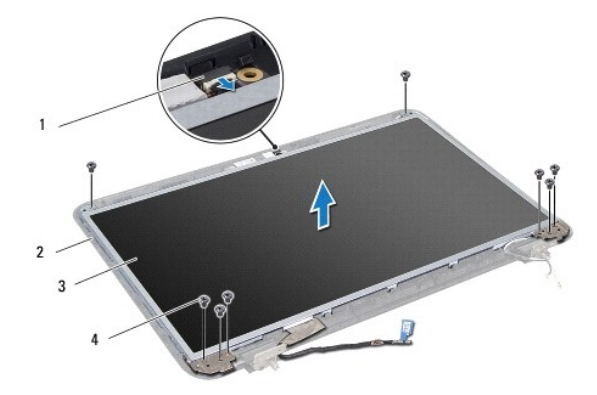

<span id="page-19-0"></span>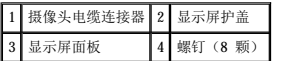

- 6. 将显示屏面板提离显示屏护盖。
- 7. 翻转显示屏面板,然后将其放置到一个干净的表面上。
- 8. 拨开将显示屏电缆固定至显示板连接器的胶带,然后断开显示屏电缆的连接。
- 9. 从显示屏面板的背面拨开摄像头电缆。

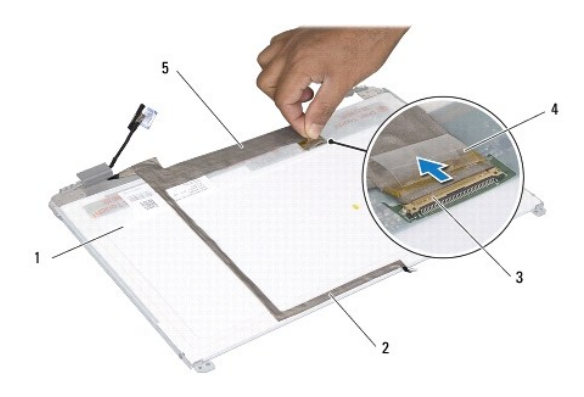

|           | 显示屏面板背面 2 摄像头电缆 |  |    |
|-----------|-----------------|--|----|
| $\cdot$ 3 | 显示板连接器          |  | 胶带 |
|           | 显示屏电缆           |  |    |

10. 卸下将显示屏面板支架固定至显示屏面板的四颗螺钉(一边两颗)。

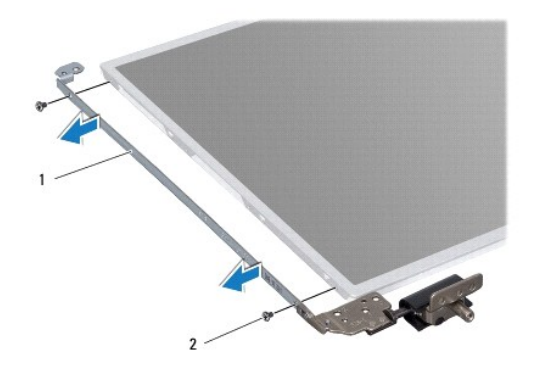

1 显示屏面板支架(2个) 2 螺钉(4 颗)

## 装回显示屏面板

- 1. 按照[开始之前中](file:///C:/data/systems/insM5010/cs/sm/before.htm#wp1435071)的说明进行操作。
- 2. 装回将显示屏面板支架固定至显示屏面板的四颗螺钉(一边两颗)。
- 3. 将显示屏电缆连接至显示板连接器,然后使用胶带将其固定。
- 4. 使用胶带将摄像头电缆粘附至显示屏面板的背面。
- 5. 将显示屏面板放到显示屏护盖上,然后将摄像头电缆连接至摄像头模块上的连接器。
- 6. 将显示屏面板上的螺孔与显示屏护盖上的螺孔对齐。
- 7. 装回将显示屏面板固定至显示屏护盖的八颗螺钉。
- 8. 装回显示屏挡板(请参阅<u>装回显示屏挡板</u>)。
- 9. 装回显示屏部件(请参阅<u>装回显示屏部件</u>)。

# 警告:在打开计算机之前,请装回所有螺钉,并确保没有在计算机内部遗留任何螺钉。否则可能损坏计算机。

#### <span id="page-21-0"></span> 硬盘驱动器 Dell<sup>™</sup> Inspiron<sup>™</sup> N5010/M5010 服务手册

● [卸下硬盘驱动器](#page-21-1)

● [装回硬盘驱动器](#page-22-0)

#### 严重警告:拆装计算机内部组件之前,请阅读计算机附带的安全说明。有关其它最佳安全操作的信息,请参阅合规主页 **www.dell.com/regulatory\_compliance**。

- △ 严重警告: 如果在硬盘驱动器很热时将其从计算机中卸下, 请勿触摸硬盘驱动器的金属外壳。
- △ 警告:只有经认证的维修技术人员才能对您的计算机进行维修。由于未经 Dell™ 授权的维修所造成的损坏不包括在保修范围内。
- $\bigwedge$  警告: 为防止数据丢失,请在卸下硬盘驱动器之前关闭计算机(请参阅<u>[关闭计算机\)](file:///C:/data/systems/insM5010/cs/sm/before.htm#wp1435089)</u>。 计算机处于打开或睡眠状态时,请勿卸下硬盘驱动器。
- △ 警告: 为防止静电损害,请使用接地腕带或不时地触摸未上漆的金属表面(例如计算机上的连接器)以导去身上的静电。
- 警告:硬盘驱动器极易损坏。处理硬盘驱动器时,请小心操作。

#### △ 警告: 为避免损坏系统板,请在拆装计算机内部组件之前取出主电池(请参阅<u>取出电池</u>)。

- **/ 注:** 对于非 Dell 提供的硬盘驱动器, Dell 不保证其兼容性, 也不提供支持。
- 注:如果您安装的硬盘驱动器不是 Dell 提供的,则需要在新硬盘驱动器上安装操作系统、驱动程序和公用程序(请参阅《**Dell** 技术指南》)。

#### <span id="page-21-1"></span>卸下硬盘驱动器

- 1. 按照[开始之前中](file:///C:/data/systems/insM5010/cs/sm/before.htm#wp1435071)的说明进行操作。
- 2. 取出电池(请参阅[取出电池\)](file:///C:/data/systems/insM5010/cs/sm/removeba.htm#wp1185372)。
- 3. 卸下基座盖(请参阅<mark>卸下基座盖</mark>)。
- 4. 卸下内存模块(请参阅[卸下内存模块\)](file:///C:/data/systems/insM5010/cs/sm/memory.htm#wp1186694)。
- 5. 卸下光盘驱动器(请参阅<mark>卸下光盘驱动器</mark>)。
- 6. 卸下键盘(请参阅<mark>卸下键盘</mark>)。
- 7. 卸下掌垫(请参阅[卸下掌垫\)](file:///C:/data/systems/insM5010/cs/sm/palmrest.htm#wp1044787)。

#### $\bigwedge$  警告: 当计算机中未安装硬盘驱动器时,请将其存放于保护性防静电包装中(请参阅计算机附带的安全说明中的"防止静电损害")。

8. 卸下固定硬盘驱动器部件的四颗螺钉。

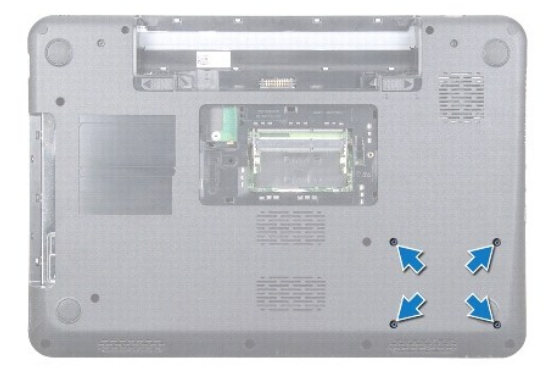

9. 翻转计算机,然后将硬盘驱动器部件提离硬盘驱动器托架,以断开硬盘驱动器部件与系统板上连接器的连接。

<span id="page-22-1"></span>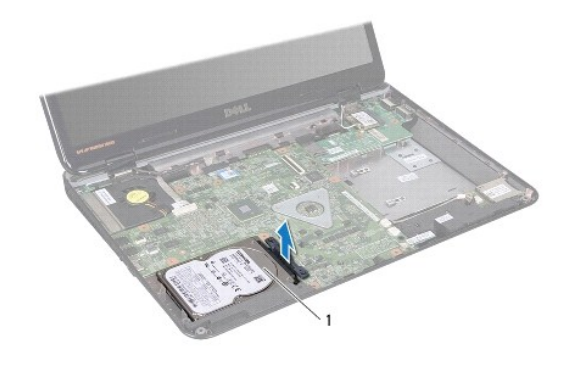

#### 1 硬盘驱动器部件

10. 拉动插入器,以断开其与硬盘驱动器的连接。

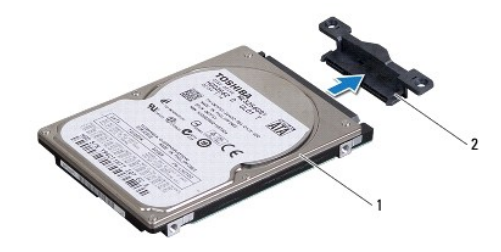

#### 1 硬盘驱动器 2 插入器

## <span id="page-22-0"></span>装回硬盘驱动器

- 1. 按照[开始之前中](file:///C:/data/systems/insM5010/cs/sm/before.htm#wp1435071)的说明进行操作。
- 2. 从驱动器包装中取出新驱动器。 保存好原始包装,以备将来存放或运送硬盘驱动器时使用。
- 3. 将插入器连接到硬盘驱动器。
- 4. 将硬盘驱动器部件与系统板上的连接器对齐,然后向硬盘驱动器托架中按压硬盘驱动器部件,直至其完全到位。
- 5. 翻转计算机,然后装回固定硬盘驱动器部件的四颗螺钉。
- 6. 装回掌垫(请参阅[装回掌垫\)](file:///C:/data/systems/insM5010/cs/sm/palmrest.htm#wp1051018)。
- 7. 装回键盘(请参阅[装回键盘\)](file:///C:/data/systems/insM5010/cs/sm/keyboard.htm#wp1179994)。
- 8. 装回光盘驱动器(请参阅<mark>装回光盘驱动器</mark>)。
- 9. 装回内存模块(请参阅<u>装回内存模块</u>)。
- 10. 装回基座盖(请参阅<u>装回基座盖</u>)。
- 11. 装回电池(请参阅<u>装回电池</u>)。

### △ 警告: 在打开计算机之前,请装回所有螺钉,并确保没有在计算机内部遗留任何螺钉。否则可能损坏计算机。

- 12. 根据需要, 为您的计算机安装操作系统。请参阅《安装指南》中的"还原操作系统"。
- 13. 根据需要,为您的计算机安装驱动程序和公用程序。有关详情,请参阅《**Dell** 技术指南》。

<span id="page-24-0"></span>**I/O** 板 Dell™ Inspiron™ N5010/M5010 服务手册

● [卸下](#page-24-1) I/O 板

● [装回](#page-24-2) I/O 板

严重警告:拆装计算机内部组件之前,请阅读计算机附带的安全说明。有关其它最佳安全操作的信息,请参阅合规主页 **www.dell.com/regulatory\_compliance**。

△ 警告:只有经认证的维修技术人员才能对您的计算机进行维修。由于未经 Dell™ 授权的维修所造成的损坏不包括在保修范围内。

警告:为防止静电损害,请使用接地腕带或不时地触摸未上漆的金属表面(例如计算机上的连接器)以导去身上的静电。

△ 警告: 为避免损坏系统板,请在拆装计算机内部组件之前取出主电池(请参阅<u>取出电池</u>)。

## <span id="page-24-1"></span>卸下 **I/O** 板

- 1. 按照[开始之前中](file:///C:/data/systems/insM5010/cs/sm/before.htm#wp1435071)的说明进行操作。
- 2. 取出电池(请参阅[取出电池\)](file:///C:/data/systems/insM5010/cs/sm/removeba.htm#wp1185372)。
- 3. 按照[步骤](file:///C:/data/systems/insM5010/cs/sm/sysboard.htm#wp1040839) 3 [至步骤](file:///C:/data/systems/insM5010/cs/sm/sysboard.htm#wp1041335) 13 (在[卸下系统板](file:///C:/data/systems/insM5010/cs/sm/sysboard.htm#wp1032066)中)的说明进行操作。
- 4. 卸下中盖(请参阅<mark>卸下中盖</mark>)。
- 5. 从计算机基座上的闩锁中卸下 I/O 板。
- 6. 将 I/O 板提离计算机基座。

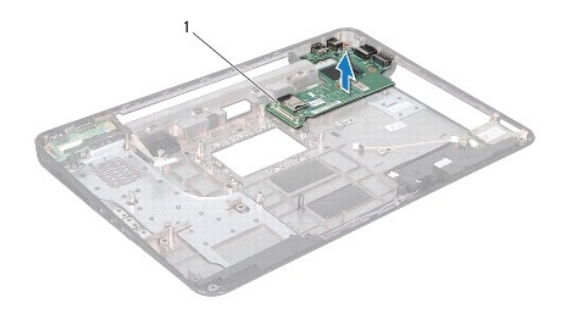

### 1 I/O 板

## <span id="page-24-2"></span>装回 **I/O** 板

- 1. 按照[开始之前中](file:///C:/data/systems/insM5010/cs/sm/before.htm#wp1435071)的说明进行操作。
- 2. 将 I/O 板上的连接器与计算机基座上的插槽对齐,然后按压 I/O 板直至其完全到位。
- 3. 装回中盖(请参阅[装回中盖\)](file:///C:/data/systems/insM5010/cs/sm/middlecv.htm#wp1189306)。
- 4. 按照[步骤](file:///C:/data/systems/insM5010/cs/sm/sysboard.htm#wp1039655) 6 [至步骤](file:///C:/data/systems/insM5010/cs/sm/sysboard.htm#wp1040985) 17 (在[装回系统板](file:///C:/data/systems/insM5010/cs/sm/sysboard.htm#wp1027497)中)的说明进行操作。
- 5. 装回电池(请参阅<u>装回电池</u>)。

## 警告:在打开计算机之前,请装回所有螺钉,并确保没有在计算机内部遗留任何螺钉。否则可能损坏计算机。

<span id="page-25-0"></span>(建盘<br>Dell™ Inspiron™ N5010/M5010 服务手册

● [卸下键盘](#page-25-1)

[装回键盘](#page-26-1)

<u>A 平重警告</u>:拆装计算机内部组件之前,请阅读计算机附带的安全说明。有关其它最佳安全操作的信息,请参阅合规主页 www.dell.com/regulatory\_compliance。

△ 警告:只有经认证的维修技术人员才能对您的计算机进行维修。由于未经 Dell™ 授权的维修所造成的损坏不包括在保修范围内。

警告:为防止静电损害,请使用接地腕带或不时地触摸未上漆的金属表面(例如计算机上的连接器)以导去身上的静电。

△ 警告: 为避免损坏系统板,请在拆装计算机内部组件之前取出主电池(请参阅<u>取出电池</u>)。

## <span id="page-25-1"></span>卸下键盘

- 1. 按照[开始之前中](file:///C:/data/systems/insM5010/cs/sm/before.htm#wp1435071)的说明进行操作。
- 2. 取出电池(请参阅[取出电池\)](file:///C:/data/systems/insM5010/cs/sm/removeba.htm#wp1185372)。
- 3. 卸下基座盖(请参[阅卸下基座盖\)](file:///C:/data/systems/insM5010/cs/sm/base.htm#wp1226151)。
- 4. 拧下将键盘固定至计算机基座的螺钉。

■ 注: 可能并非所有计算机中都有将键盘固定在计算机基座上的螺钉。

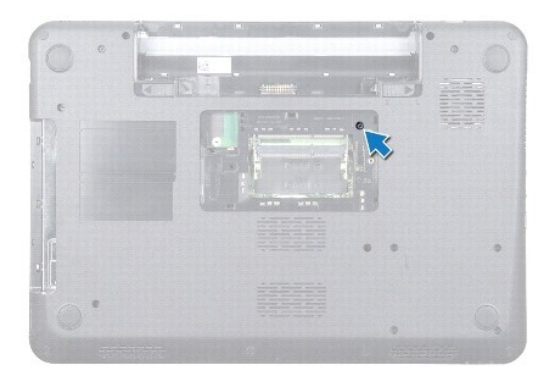

5. 翻转计算机,并把显示屏打开到最大程度。

## 警告:键盘的键帽容易损坏并且极易脱落,装回它们也比较费时。卸下和处理键盘时,请小心操作。

- 6. 按压键盘并尽量朝底部滑动键盘。
- 7. 滑动键盘与掌垫之间的塑料划片,然后撬起并提起键盘,使其脱离掌垫上的卡舌。

<span id="page-26-0"></span>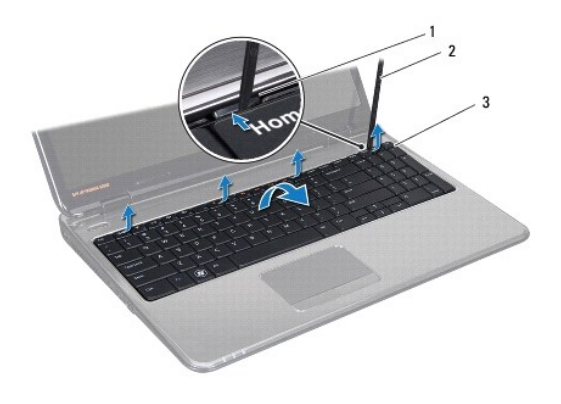

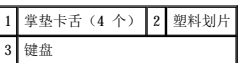

- 8. 慢慢向上提起键盘,然后滑动键盘底部的六个卡舌,使其脱离掌垫上的插槽。
- 9. 轻轻翻转键盘。
- 10. 提起连接器闩锁并拉动推拉卡舌,以断开键盘电缆与系统板上连接器的连接。
- 11. 将键盘提离计算机。

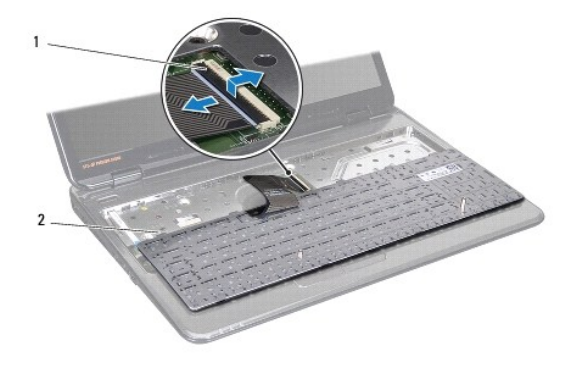

1 连接器闩锁 2 键盘卡舌(6个)

## <span id="page-26-1"></span>装回键盘

- 1. 按照[开始之前中](file:///C:/data/systems/insM5010/cs/sm/before.htm#wp1435071)的说明进行操作。
- 2. 将键盘电缆滑入系统板上的连接器中,然后向下按压连接器闩锁以固定电缆。
- 3. 将键盘底部的六个卡舌滑入掌垫上的插槽中。
- 4. 轻轻按压键盘的边缘以确保键盘位于掌垫上的卡舌下面,然后向上滑动键盘。
- 5. 拧上将键盘固定至计算机基座的螺钉。
- 注: 可能并非所有计算机中都有将键盘固定在计算机基座上的螺钉。
- 6. 装回基座盖 (请参阅<u>装回基座盖</u>)。
- 7. 装回电池(请参阅<u>装回电池</u>)。

# 警告:在打开计算机之前,请装回所有螺钉,并确保没有在计算机内部遗留任何螺钉。否则可能损坏计算机。

<span id="page-28-0"></span>内存模块<br><sub>Dell</sub>w <sub>Inspiron</sub>\* N5010/M5010 服务手册

- [卸下内存模块](#page-28-1)
- [装回内存模块](#page-28-2)

严重警告:拆装计算机内部组件之前,请阅读计算机附带的安全说明。有关其它最佳安全操作的信息,请参阅合规主页 **www.dell.com/regulatory\_compliance**。

△ 警告:只有经认证的维修技术人员才能对您的计算机进行维修。由于未经 Dell™ 授权的维修所造成的损坏不包括在保修范围内。

警告:为防止静电损害,请使用接地腕带或不时地触摸未上漆的金属表面(例如计算机上的连接器)以导去身上的静电。

△ 警告: 为避免损坏系统板,请在拆装计算机内部组件之前取出主电池(请参阅<mark>取出电池</mark>)。

通过在系统板上安装内存模块可以增加计算机的内存。有关计算机支持的内存类型的信息,请参阅《安装指南》中的"规格"。

**// 注:** 从 Dell™ 购买的内存模块涵盖在计算机保修范围内。

您的计算机带有两个用户可抽换的 SO-DIMM 连接器(标记为 DIMM A 和 DIMM B),可从计算机底部操作。

# <span id="page-28-1"></span>卸下内存模块

- 1. 按照[开始之前中](file:///C:/data/systems/insM5010/cs/sm/before.htm#wp1435071)的说明进行操作。
- 2. 取出电池(请参阅[取出电池\)](file:///C:/data/systems/insM5010/cs/sm/removeba.htm#wp1185372)。
- 3. 卸下基座盖(请参阅<mark>卸下基座盖</mark>)。

#### 警告:为避免损坏内存模块连接器,请勿使用工具打开内存模块固定夹。

- 4. 请用指尖小心拨开内存模块连接器两端的固定夹,直至模块弹起。
- 5. 从内存模块连接器中卸下内存模块。

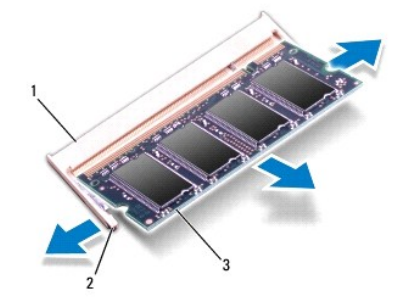

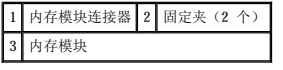

# <span id="page-28-2"></span>装回内存模块

#### △ 警告: 如果您需要在两个连接器中均安装内存模块,请先在标有"DIMM A"的连接器中安装内存模块,然后再在标有"DIMM B"的连接器中安装内存模块。

- 1. 按照[开始之前中](file:///C:/data/systems/insM5010/cs/sm/before.htm#wp1435071)的说明进行操作。
- 2. 将内存模块上的槽口与内存模块连接器中的卡舌对齐。

3. 将内存模块呈 45 度角稳固地滑入连接器,然后向下按压内存模块,直至其卡入到位。如果未听到咔嗒声,请卸下内存模块并重新安装。

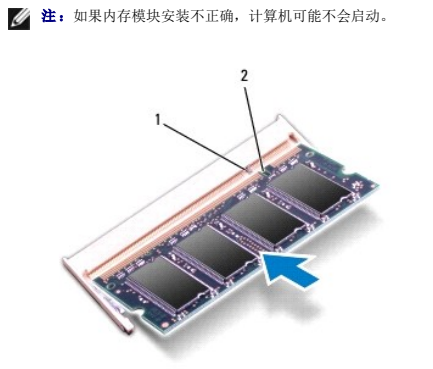

# 1 卡舌 2 槽口

- 4. 装回基座盖(请参阅<u>装回基座盖</u>)。
- 5. 装回电池(请参阅<u>装回电池</u>),或将交流适配器连接至计算机和电源插座。

# 警告:在打开计算机之前,请装回所有螺钉,并确保没有在计算机内部遗留任何螺钉。否则可能损坏计算机。

6. 打开计算机。

计算机启动时,会检测内存模块并自动更新系统配置信息。

要确定计算机中安装的内存容量,请:

**Windows Vista**®:

单击开始 ®"帮助和支持"®"**Dell System Information**"(**Dell** 系统信息)。

**Windows**® **7**:

单击开始 <sup>3</sup> → "控制面板"→ "系统和安全"→ "系统"。

<span id="page-30-0"></span> 中盖 Dell<sup>™</sup> Inspiron<sup>™</sup> N5010/M5010 服务手册

- [卸下中盖](#page-30-1)
- [装回中盖](#page-31-1)

严重警告:拆装计算机内部组件之前,请阅读计算机附带的安全说明。有关其它最佳安全操作的信息,请参阅合规主页 **www.dell.com/regulatory\_compliance**。

△ 警告: 为防止静电损害,请使用接地腕带或不时地触摸未上漆的金属表面以导去身上的静电。

△ 警告:只有经认证的维修技术人员才能对您的计算机进行维修。由于未经 Dell™ 授权的维修所造成的损坏不包括在保修范围内。

△ 警告: 为避免损坏系统板,请在拆装计算机内部组件之前取出主电池(请参阅<u>取出电池</u>)。

## <span id="page-30-1"></span>卸下中盖

- 1. 按照[开始之前中](file:///C:/data/systems/insM5010/cs/sm/before.htm#wp1435071)的说明进行操作。
- 2. 取出电池(请参阅[取出电池\)](file:///C:/data/systems/insM5010/cs/sm/removeba.htm#wp1185372)。
- 3. 卸下基座盖(请参阅<u>卸下基座盖</u>)。
- 4. 卸下内存模块(请参阅<mark>卸下内存模块</mark>)。
- 5. 卸下光盘驱动器(请参阅<u>卸下光盘驱动器</u>)。
- 6. 卸下键盘(请参阅<mark>卸下键盘</mark>)。
- 7. 卸下掌垫(请参阅[卸下掌垫\)](file:///C:/data/systems/insM5010/cs/sm/palmrest.htm#wp1044787)。
- 8. 卸下小型插卡(请参阅[卸下小型插卡\)](file:///C:/data/systems/insM5010/cs/sm/minicard.htm#wp1181758)。
- 9. 卸下显示屏部件(请参阅<mark>卸下显示屏部件</mark>)。
- 10. 翻转计算机,然后卸下覆盖螺钉的两个橡皮帽。

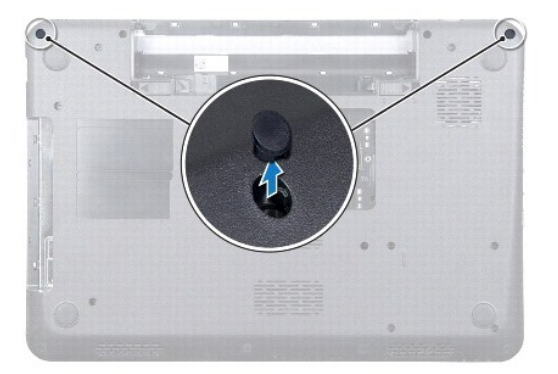

- 11. 卸下将中盖固定至计算机基座的四颗螺钉。
- 12. 释放将中盖固定至计算机基座的卡舌。

<span id="page-31-0"></span>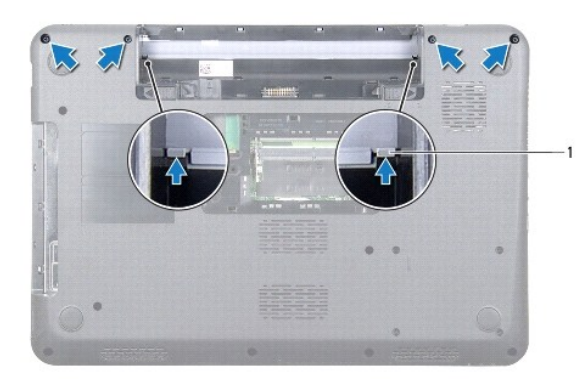

# 1 卡舌(2 个)

13. 翻转计算机,然后将中盖提离计算机基座。

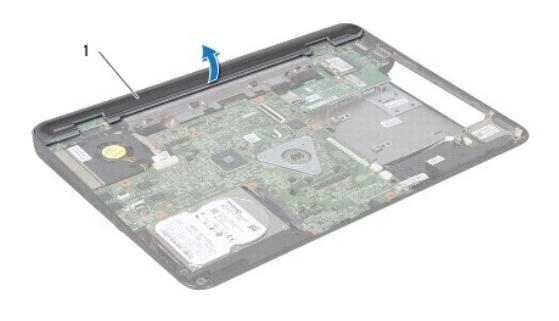

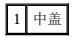

# <span id="page-31-1"></span>装回中盖

- 1. 将中盖下的卡舌与计算机基座上的插槽对齐,然后将中盖卡入到位。
- 2. 翻转计算机,然后装回将中盖固定至计算机基座的四颗螺钉。
- 3. 装回显示屏部件(请参阅<u>装回显示屏部件</u>)。
- 4. 装回小型插卡(请参阅<u>装回小型插卡</u>)。
- 5. 装回掌垫(请参阅<u>装回掌垫</u>)。
- 6. 装回键盘(请参阅[装回键盘\)](file:///C:/data/systems/insM5010/cs/sm/keyboard.htm#wp1179994)。
- 7. 装回光盘驱动器(请参阅<u>装回光盘驱动器</u>)。
- 8. 装回内存模块(请参阅<u>装回内存模块</u>)。
- 9. 装回基座盖(请参阅<u>装回基座盖</u>)。
- 10. 装回电池(请参阅[装回电池\)](file:///C:/data/systems/insM5010/cs/sm/removeba.htm#wp1185330)。

警告:在打开计算机之前,请装回所有螺钉,并确保没有在计算机内部遗留任何螺钉。否则可能损坏计算机。

<span id="page-32-0"></span>无线小型插卡 Dell™ Inspiron™ N5010/M5010 服务手册

- [卸下小型插卡](#page-32-1)
- [装回小型插卡](#page-33-1)

如果您随计算机一起订购了无线小型插卡,则计算机中已安装该插卡。 您的计算机支持一个半尺寸小型插卡插槽: l 一个用于无线局域网 (WLAN)、Wi-Fi 或微波存取全球互通 (WiMax) 的半尺寸小型插卡插槽 严重警告:拆装计算机内部组件之前,请阅读计算机附带的安全说明。有关其它最佳安全操作的信息,请参阅合规主页 **www.dell.com/regulatory\_compliance**。 △ 警告:只有经认证的维修技术人员才能对您的计算机进行维修。由于未经 Dell™ 授权的维修所造成的损坏不包括在保修范围内。 警告:为防止静电损害,请使用接地腕带或不时地触摸未上漆的金属表面(例如计算机上的连接器)以导去身上的静电。 △ 警告: 为避免损坏系统板,请在拆装计算机内部组件之前取出主电池(请参阅<mark>取出电池</mark>)。  $\bigwedge$  警告: 当计算机中未安装小型插卡时,请将其存放于保护性防静电包装中(请参阅计算机附带的安全说明中的"防止静电损害")。 **生:** 对于非 Dell 提供的小型插卡, Dell 不保证其兼容性, 也不提供支持。 **注:** 根据计算机销售时的配置, 小型插卡插槽中可能安装也可能未安装小型插卡。

## <span id="page-32-1"></span>卸下小型插卡

- 1. 按照[开始之前中](file:///C:/data/systems/insM5010/cs/sm/before.htm#wp1435071)的说明进行操作。
- 2. 取出电池(请参阅<u>取出电池</u>)。
- 3. 卸下基座盖(请参[阅卸下基座盖\)](file:///C:/data/systems/insM5010/cs/sm/base.htm#wp1226151)。
- 4. 卸下内存模块(请参阅[卸下内存模块\)](file:///C:/data/systems/insM5010/cs/sm/memory.htm#wp1186694)。
- 5. 卸下光盘驱动器(请参阅<mark>卸下光盘驱动器</mark>)。
- 6. 卸下键盘(请参阅<mark>卸下键盘</mark>)。
- 7. 卸下掌垫(请参阅<mark>卸下掌垫</mark>)。

# 警告。断开电缆的连接时,请握住电缆连接器或其推拉卡舌将其拔出,而不要拉扯电缆。某些电缆的连接器带有锁定卡舌;如果要断开此类电缆的连接,请先向内按压锁<br>定卡舌,然后再断开电缆的连接。在拔出连接器的过程中,请保持两边对齐以避免弄弯任何连接器插针。另外,在连接电缆之前,请确保两个连接器的朝向正确并对齐。

8. 断开天线电缆与小型插卡的连接。

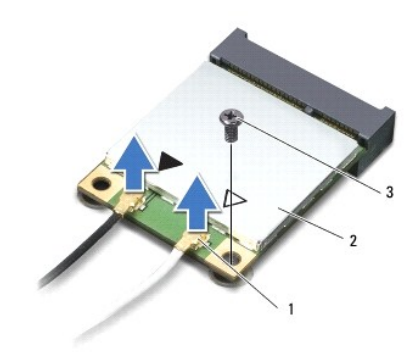

1 天线电缆连接器(2个) 2 小型插卡 3 螺钉

- <span id="page-33-0"></span>9. 卸下将小型插卡固定至系统板上的连接器的螺钉。
- 10. 提起小型插卡,将其从系统板上的连接器中取出。

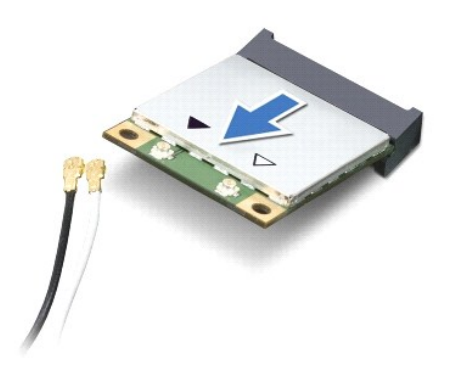

## <span id="page-33-1"></span>装回小型插卡

- 1. 按照[开始之前中](file:///C:/data/systems/insM5010/cs/sm/before.htm#wp1435071)的说明进行操作。
- 2. 从小型插卡包装中取出新小型插卡。
- 警告:将插卡滑入到位时用力要稳固而均匀。如果用力过大,可能会损坏连接器。
- 警告:连接器采用锁定式设计,以确保正确插接。如果遇到阻力,请检查插卡和系统板上的连接器,并重新对齐插卡。
- 警告:为避免损坏小型插卡,请勿将电缆放在小型插卡的下面。
- 3. 将小型插卡连接器呈 45 度角插入系统板上的连接器。
- 4. 将小型插卡的另一端向下按到系统板的插槽中,然后装回将小型插卡固定至系统板上的连接器的螺钉。
- 5. 将相应的天线电缆连接至正在安装的小型插卡。下表提供了您的计算机支持的小型插卡的天线电缆颜色方案。

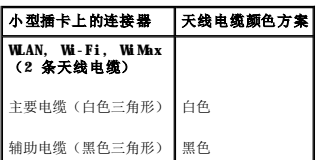

- 6. 将未使用的天线电缆固定在聚脂薄膜防护套中。
- 7. 装回掌垫(请参阅<u>装回掌垫</u>)。
- 8. 装回键盘(请参阅[装回键盘\)](file:///C:/data/systems/insM5010/cs/sm/keyboard.htm#wp1179994)。
- 9. 装回光盘驱动器(请参阅<u>装回光盘驱动器</u>)。
- 10. 装回内存模块(请参阅<u>装回内存模块</u>)。
- 11. 装回基座盖(请参阅<u>装回基座盖</u>)。
- 12. 装回电池 (请参阅<mark>装回电池</mark>)。

警告:在打开计算机之前,请装回所有螺钉,并确保没有在计算机内部遗留任何螺钉。否则可能损坏计算机。

13. 根据需要,为您的计算机安装驱动程序和公用程序。有关详情,请参阅《**Dell** 技术指南》。

注:如果您安装的是非 Dell 提供的无线小型插卡,则必须安装相应的驱动程序和公用程序。有关通用驱动程序的详情,请参阅《**Dell** 技术指南》。

<span id="page-35-0"></span>光盘驱动器<br><sub>Dell</sub>™ <sub>Inspiron</sub>™ N5010/M5010 服务手册

- [卸下光盘驱动器](#page-35-1)
- [装回光盘驱动器](#page-35-2)

严重警告:拆装计算机内部组件之前,请阅读计算机附带的安全说明。有关其它最佳安全操作的信息,请参阅合规主页 **www.dell.com/regulatory\_compliance**。

△ 警告:只有经认证的维修技术人员才能对您的计算机进行维修。由于未经 Dell™ 授权的维修所造成的损坏不包括在保修范围内。

警告:为防止静电损害,请使用接地腕带或不时地触摸未上漆的金属表面(例如计算机上的连接器)以导去身上的静电。

△ 警告: 为避免损坏系统板,请在拆装计算机内部组件之前取出主电池(请参阅<u>取出电池</u>)。

## <span id="page-35-1"></span>卸下光盘驱动器

- 1. 按照[开始之前中](file:///C:/data/systems/insM5010/cs/sm/before.htm#wp1435071)的说明进行操作。
- 2. 取出电池(请参阅<mark>取出电池</u>)。</mark>
- 3. 卸下基座盖(请参[阅卸下基座盖\)](file:///C:/data/systems/insM5010/cs/sm/base.htm#wp1226151)。
- 4. 卸下将光盘驱动器固定至计算机基座的螺钉。
- 5. 使用塑料划片推动槽口,以便从光盘驱动器托架中卸下光盘驱动器。
- 6. 将光盘驱动器滑出光盘驱动器托架。

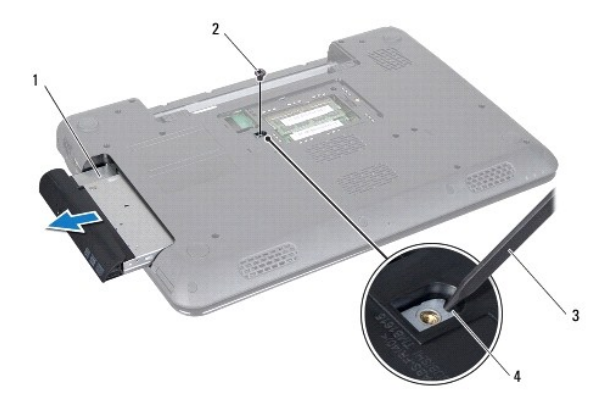

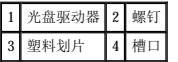

# <span id="page-35-2"></span>装回光盘驱动器

- 1. 按照[开始之前中](file:///C:/data/systems/insM5010/cs/sm/before.htm#wp1435071)的说明进行操作。
- 2. 将光盘驱动器滑入光盘驱动器托架,直至其完全到位。
- 3. 装回将光盘驱动器固定至计算机基座的螺钉。
- 4. 装回基座盖(请参阅<u>装回基座盖</u>)。
- 5. 装回电池(请参阅[装回电池\)](file:///C:/data/systems/insM5010/cs/sm/removeba.htm#wp1185330)。

警告:在打开计算机之前,请装回所有螺钉,并确保没有在计算机内部遗留任何螺钉。否则可能损坏计算机。

<span id="page-37-0"></span> 掌垫 Dell™ Inspiron™ N5010/M5010 服务手册

- [卸下掌垫](#page-37-1)
- [装回掌垫](#page-38-1)

严重警告:拆装计算机内部组件之前,请阅读计算机附带的安全说明。有关其它最佳安全操作的信息,请参阅合规主页 **www.dell.com/regulatory\_compliance**。

△ 警告:只有经认证的维修技术人员才能对您的计算机进行维修。由于未经 Dell™ 授权的维修所造成的损坏不包括在保修范围内。

警告:为防止静电损害,请使用接地腕带或不时地触摸未上漆的金属表面(例如计算机上的连接器)以导去身上的静电。

△ 警告: 为避免损坏系统板,请在拆装计算机内部组件之前取出主电池(请参阅[取出电池\)](file:///C:/data/systems/insM5010/cs/sm/removeba.htm#wp1185372)。

## <span id="page-37-1"></span>卸下掌垫

- 1. 按照[开始之前中](file:///C:/data/systems/insM5010/cs/sm/before.htm#wp1435071)的说明进行操作。
- 2. 取出电池(请参阅[取出电池\)](file:///C:/data/systems/insM5010/cs/sm/removeba.htm#wp1185372)。
- 3. 卸下基座盖(请参阅<mark>卸下基座盖</mark>)。
- 4. 卸下内存模块(请参阅<mark>卸下内存模块</mark>)。
- 5. 卸下光盘驱动器(请参[阅卸下光盘驱动器\)](file:///C:/data/systems/insM5010/cs/sm/optical.htm#wp1044846)。
- 6. 卸下覆盖螺钉的四个橡皮帽。

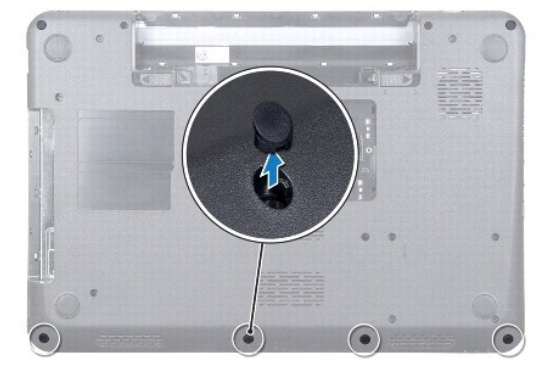

7. 卸下将掌垫固定至计算机基座的七颗螺钉。

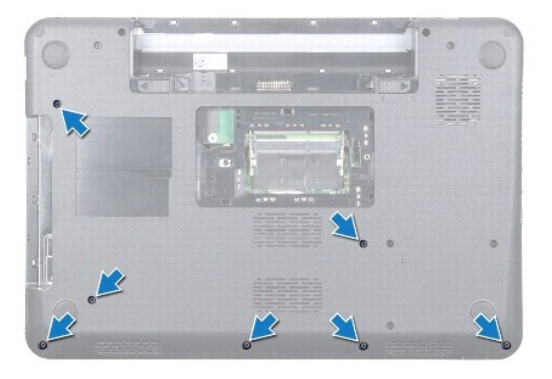

8. 卸下键盘(请参阅[卸下键盘\)](file:///C:/data/systems/insM5010/cs/sm/keyboard.htm#wp1184546)。

## <span id="page-38-0"></span>△ 警告: 为避免损坏联机器,请先提起连接器闩锁,然后再卸下电缆。

- 9. 断开触摸板电缆、状态指示灯电缆和电源按钮电缆与系统板上连接器的连接。
- 10. 卸下将掌垫固定至系统板的五颗螺钉。

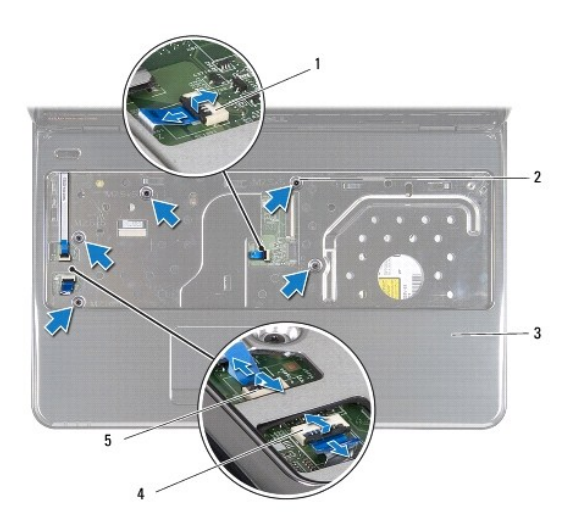

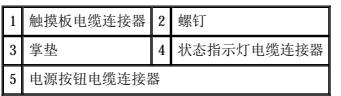

# △ 警告: 小心地将掌垫与计算机基座分开, 以避免损坏掌垫。

11. 滑动计算机基座与掌垫之间的塑料划片,然后将掌垫撬离计算机基座。

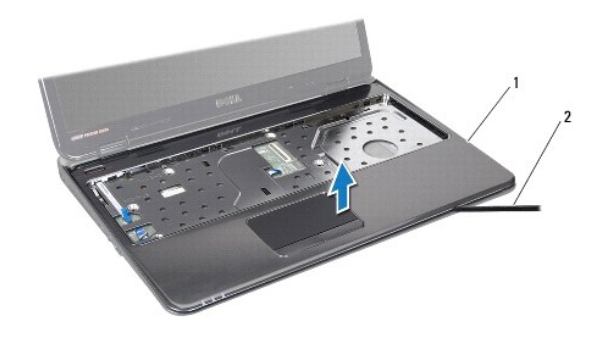

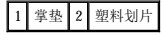

## <span id="page-38-1"></span>装回掌垫

- 1. 按照[开始之前中](file:///C:/data/systems/insM5010/cs/sm/before.htm#wp1435071)的说明进行操作。
- 2. 将掌垫上的卡舌滑入计算机基座上的插槽中,然后轻轻地将掌垫卡入到位。
- 3. 装回将掌垫固定至系统板的五颗螺钉。
- 4. 将触摸板电缆、状态指示灯电缆和电源按钮电缆连接至系统板上的连接器。
- 5. 装回键盘 (请参阅<u>装回键盘</u>)。
- 6. 翻转计算机,装回将掌垫固定至计算机基座的七颗螺钉。
- 7. 装回覆盖螺钉的四个橡皮螺帽。
- 8. 装回光盘驱动器(请参阅<mark>装回光盘驱动器</mark>)。
- 9. 装回内存模块 (请参阅<u>装回内存模块</u>)。
- 10. 装回基座盖 (请参阅<u>装回基座盖</u>)。
- 11. 装回电池 (请参阅<u>装回电池</u>)。

警告:在打开计算机之前,请装回所有螺钉,并确保没有在计算机内部遗留任何螺钉。否则可能损坏计算机。

<span id="page-40-0"></span> 电池 Dell<sup>™</sup> Inspiron<sup>™</sup> N5010/M5010 服务手册

- [取出电池](#page-40-1)
- [装回电池](#page-40-2)

严重警告:拆装计算机内部组件之前,请阅读计算机附带的安全说明。有关其它最佳安全操作的信息,请参阅合规主页 **www.dell.com/regulatory\_compliance**。

- △ 警告:只有经认证的维修技术人员才能对您的计算机进行维修。由于未经 Dell™ 授权的维修所造成的损坏不包括在保修范围内。
- 警告:为防止静电损害,请使用接地腕带或不时地触摸未上漆的金属表面(例如计算机上的连接器)以导去身上的静电。
- 警告:为避免损坏计算机,请仅使用专为此特定 **Dell** 计算机而设计的电池。请勿使用专用于其它 **Dell** 计算机的电池。

## <span id="page-40-1"></span>取出电池

- 1. 按照[开始之前中](file:///C:/data/systems/insM5010/cs/sm/before.htm#wp1435071)的说明进行操作。
- 2. 关闭计算机并将其翻转。
- 3. 将电池锁定闩锁滑动到解锁位置。
- 4. 将电池释放闩锁滑动到侧面。
- 5. 滑动并提起电池,将其从电池槽中取出。

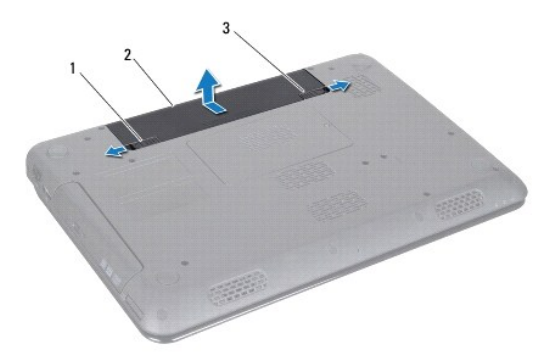

1 电池释放闩锁 2 电池 3 电池锁定闩锁

## <span id="page-40-2"></span>装回电池

- 1. 按照*开始之前*中的说明进行操作。
- 2. 将电池上的卡舌与电池槽中的插槽对齐。
- 3. 将电池滑入电池槽,直至其卡入到位。
- 4. 将电池锁定闩锁滑动到锁定位置。

<span id="page-41-0"></span>扬声器<br>Dell™ Inspiron™ N5010/M5010 服务手册

- [卸下扬声器](#page-41-1)
- [装回扬声器](#page-41-2)

<u>A 平重警告:拆装计算机内部组件之前,请阅读计算机附带的安全说明。有关其它最佳安全操作的信息,请参阅合规主页 www.dell.com/regulatory\_compliance。</u>

△ 警告:只有经认证的维修技术人员才能对您的计算机进行维修。由于未经 Dell™ 授权的维修所造成的损坏不包括在保修范围内。

△ 警告: 为防止静电损害,请使用接地腕带或不时地触摸未上漆的金属表面(例如计算机上的连接器)以导去身上的静电。

△ 警告: 为避免损坏系统板,请在拆装计算机内部组件之前取出主电池(请参阅<mark>取出电池</mark>)。

## <span id="page-41-1"></span>卸下扬声器

- 1. 按照[开始之前中](file:///C:/data/systems/insM5010/cs/sm/before.htm#wp1435071)的说明进行操作。
- 2. 取出电池(请参阅[取出电池\)](file:///C:/data/systems/insM5010/cs/sm/removeba.htm#wp1185372)。
- 3. 按照[步骤](file:///C:/data/systems/insM5010/cs/sm/sysboard.htm#wp1040839) 3 [至步骤](file:///C:/data/systems/insM5010/cs/sm/sysboard.htm#wp1041335) 13 (在[卸下系统板](file:///C:/data/systems/insM5010/cs/sm/sysboard.htm#wp1032066)中)的说明进行操作。
- 4. 从将扬声器固定至计算机基座的闩锁上,卸下扬声器。
- 5. 记下扬声器电缆的布线方式,并将扬声器与电缆一起提离计算机基座。

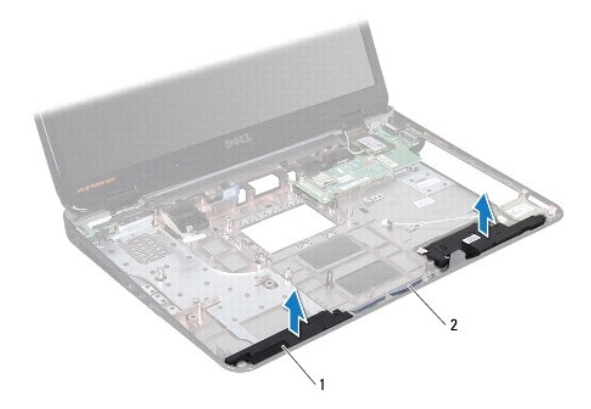

1 扬声器(2个) 2 扬声器电缆

#### <span id="page-41-2"></span>装回扬声器

- 1. 按照[开始之前中](file:///C:/data/systems/insM5010/cs/sm/before.htm#wp1435071)的说明进行操作。
- 2. 将扬声器与计算机基座上的闩锁对齐,然后装回扬声器,使其卡入到位。
- 3. 将扬声器电缆穿过布线导轨。
- 4. 按照[步骤](file:///C:/data/systems/insM5010/cs/sm/sysboard.htm#wp1039655) 6 [至步骤](file:///C:/data/systems/insM5010/cs/sm/sysboard.htm#wp1040985) 17 (在[装回系统板](file:///C:/data/systems/insM5010/cs/sm/sysboard.htm#wp1027497)中)的说明进行操作。
- 5. 装回电池(请参阅<u>装回电池</u>)。

警告:在打开计算机之前,请装回所有螺钉,并确保没有在计算机内部遗留任何螺钉。否则可能损坏计算机。

<span id="page-43-0"></span>系统板 Dell™ Inspiron™ N5010/M5010 服务手册

- [卸下系统板](#page-43-1)
- [装回系统板](#page-44-1)
- 在 BIOS [中输入服务标签](#page-44-2)

严重警告:拆装计算机内部组件之前,请阅读计算机附带的安全说明。有关其它最佳安全操作的信息,请参阅合规主页 **www.dell.com/regulatory\_compliance**。

- △ 警告:只有经认证的维修技术人员才能对您的计算机进行维修。由于未经 Dell™ 授权的维修所造成的损坏不包括在保修范围内。
- 警告:为防止静电损害,请使用接地腕带或不时地触摸未上漆的金属表面(例如计算机上的连接器)以导去身上的静电。
- △ 警告: 为避免损坏系统板,请在拆装计算机内部组件之前取出主电池(请参阅<u>取出电池</u>)。

### <span id="page-43-1"></span>卸下系统板

- 1. 按照[开始之前中](file:///C:/data/systems/insM5010/cs/sm/before.htm#wp1435071)的说明进行操作。
- 2. 取出电池(请参阅[取出电池\)](file:///C:/data/systems/insM5010/cs/sm/removeba.htm#wp1185372)。
- 3. 卸下基座盖(请参阅<u>卸下基座盖</u>)。
- 4. 卸下内存模块(请参阅<mark>卸下内存模块</mark>)。
- 5. 卸下光盘驱动器(请参阅<u>卸下光盘驱动器</u>)。
- 6. 卸下键盘(请参阅<mark>卸下键盘</mark>)。
- 7. 卸下掌垫(请参阅[卸下掌垫\)](file:///C:/data/systems/insM5010/cs/sm/palmrest.htm#wp1044787)。
- 8. 按照[步骤](file:///C:/data/systems/insM5010/cs/sm/hdd.htm#wp1181563) 8 [至步骤](file:///C:/data/systems/insM5010/cs/sm/hdd.htm#wp1181565) 9 (在[卸下硬盘驱动器](file:///C:/data/systems/insM5010/cs/sm/hdd.htm#wp1109848)中)的说明进行操作。
- 9. 卸下小型插卡(请参阅<mark>卸下小型插卡</mark>)。
- 10. 卸下蓝牙模块(请参阅<mark>卸下 [Bluetooth](file:///C:/data/systems/insM5010/cs/sm/btooth.htm#wp1183032) 模块</mark>)。
- 11. 断开显示屏电缆、VGA 接线板电缆、扬声器电缆和介质卡读取器板电缆与系统板上连接器的连接。
- 12. 卸下将系统板部件固定至计算机基座的两颗螺钉。

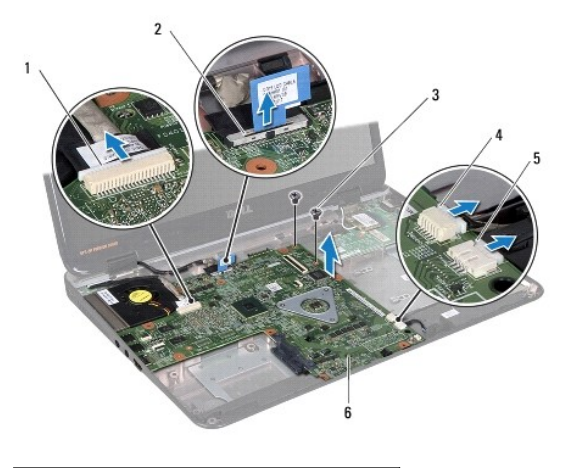

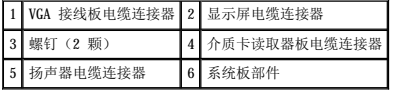

- <span id="page-44-0"></span>13. 提起系统板部件,以断开系统板上的连接器与 I/O 板上的连接器之间的连接,然后将系统板部件提离计算机基座。
- 14. 翻转系统板部件。
- 15. 取出币形电池(请参阅[取出币形电池\)](file:///C:/data/systems/insM5010/cs/sm/coinbatt.htm#wp1179886)。
- 16. 卸下处理器散热器(请参阅<mark>卸下处理器散热器</mark>)。
- 17. 卸下处理器模块(请参阅<mark>卸下处理器模块</mark>)。

#### <span id="page-44-1"></span>装回系统板

- 1. 按照[开始之前中](file:///C:/data/systems/insM5010/cs/sm/before.htm#wp1435071)的说明进行操作。
- 2. 装回处理器模块(请参阅<u>装回处理器模块</u>)。
- 3. 装回处理器散热器(请参阅<u>装回处理器散热器</u>)。
- 4. 装回币形电池(请参阅[装回币形电池\)](file:///C:/data/systems/insM5010/cs/sm/coinbatt.htm#wp1183208)。
- 5. 翻转系统板部件。
- 6. 将系统板上的连接器与计算机基座上的插槽对齐。
- 7. 轻轻按压系统板,以将系统板上的连接器与 I/O 板上的连接器相连接。
- 8. 装回将系统板部件固定至计算机基座的两颗螺钉。
- 9. 将显示屏电缆、VGA 接线板电缆、扬声器电缆和介质卡读取器板电缆连接至系统板上的连接器。
- 10. 装回 Bluetooth 模块(请参阅装回 [Bluetooth](file:///C:/data/systems/insM5010/cs/sm/btooth.htm#wp1182963) 模块)。
- 11. 装回小型插卡(请参阅<u>装回小型插卡</u>)。
- 12. 按照[步骤](file:///C:/data/systems/insM5010/cs/sm/hdd.htm#wp1187681) 4 [至步骤](file:///C:/data/systems/insM5010/cs/sm/hdd.htm#wp1193396) 5 (在[装回硬盘驱动器](file:///C:/data/systems/insM5010/cs/sm/hdd.htm#wp1187790)中)的说明进行操作。
- 13. 装回掌垫(请参阅<mark>装回掌垫</mark>)。
- 14. 装回键盘(请参阅<u>装回键盘</u>)。
- 15. 装回光盘驱动器(请参阅<mark>装回光盘驱动器</mark>)。
- 16. 装回内存模块(请参阅<u>装回内存模块</u>)。
- 17. 装回基座盖(请参阅<u>装回基座盖</u>)。
- 18. 装回电池(请参阅<u>装回电池</u>)。

警告:在打开计算机之前,请装回所有螺钉,并确保没有在计算机内部遗留任何螺钉。否则可能损坏计算机。

- 19. 打开计算机。
- **// 注**: 装回系统板之后, 请在备用系统板的 BIOS 中输入计算机服务标签。
- 20. 输入服务标签(请参阅在 BIOS [中输入服务标签](#page-44-2))。

## <span id="page-44-2"></span>在 **BIOS** 中输入服务标签

1. 确保已插入交流适配器并且主电池安装正确。

- 2. 打开计算机。
- 3. 在 POST 期间按 <F2> 键进入系统设置程序。
- 4. 导航至 Security(安全性)选项卡,然后在 **Set Service Tag**(设置服务标签)字段中输入服务标签。

 $\overline{\phantom{a}}$ 

#### Dell™ Inspiron™ N5010/M5010 服务手册

**/ 注:** "注"表示可以帮助您更好地使用计算机的重要信息。 △ 警告: "警告"表示可能会损坏硬件或导致数据丢失,并告诉您如何避免此类问题。

△ 严重警告: "严重警告"表示可能会造成财产损失、人身伤害甚至死亡。

#### 本说明文件中的信息如有更改,恕不另行通知。<br>© 2011 Dell Inc. 版权所有,翻印必究。

未经 Dell Inc. 书面许可,严禁以任何形式复制这些材料。

本文中使用的商标:**Dell、DELL 数**标和 Inspiren 是 Dell Inc. 的商标:Bluetooth 是 Bluetooth SIG, Inc. 拥有的注册商标并许可 Dell 使用: Microsoft**、Windows、Windows Vista** 和 **Windows Vista 开**始<br>按钮微标是 Microsoft Corporation 在美国和少或其它国家和地区的商标或注册商标。

本说明文件中述及的其它商标和商品名称是指拥有相应标记和名称的实体或其制造的产品。Dell Inc. 对不属于自己的商标和商品名称不拥有任何所有权。

<span id="page-47-0"></span>**VGA** 接线板 Dell™ Inspiron™ N5010/M5010 服务手册

- 卸下 VGA [接线板](#page-47-1)
- 装回 VGA [接线板](#page-48-0)

严重警告:拆装计算机内部组件之前,请阅读计算机附带的安全说明。有关其它最佳安全操作的信息,请参阅合规主页 **www.dell.com/regulatory\_compliance**。

△ 警告:只有经认证的维修技术人员才能对您的计算机进行维修。由于未经 Dell™ 授权的维修所造成的损坏不包括在保修范围内。

警告:为防止静电损害,请使用接地腕带或不时地触摸未上漆的金属表面(例如计算机上的连接器)以导去身上的静电。

△ 警告: 为避免损坏系统板,请在拆装计算机内部组件之前取出主电池(请参阅[取出电池\)](file:///C:/data/systems/insM5010/cs/sm/removeba.htm#wp1185372)。

# <span id="page-47-1"></span>卸下 **VGA** 接线板

- 1. 按照[开始之前中](file:///C:/data/systems/insM5010/cs/sm/before.htm#wp1435071)的说明进行操作。
- 2. 取出电池(请参阅<mark>取出电池</u>)。</mark>
- 3. 卸下基座盖(请参[阅卸下基座盖\)](file:///C:/data/systems/insM5010/cs/sm/base.htm#wp1226151)。
- 4. 卸下内存模块(请参阅<mark>卸下内存模块</mark>)。
- 5. 卸下光盘驱动器(请参阅<u>卸下光盘驱动器</u>)。
- 6. 卸下键盘(请参阅<mark>卸下键盘</mark>)。
- 7. 卸下掌垫(请参阅[卸下掌垫\)](file:///C:/data/systems/insM5010/cs/sm/palmrest.htm#wp1044787)。
- 8. 卸下显示屏部件(请参阅<mark>卸下显示屏部件</mark>)。
- 9. 卸下中盖(请参阅[卸下中盖\)](file:///C:/data/systems/insM5010/cs/sm/middlecv.htm#wp1188834)。
- 10. 断开 VGA 接线板电缆与系统板上连接器的连接,并将其从布线导轨中卸下。
- 11. 从计算机基座上的卡舌中卸下 VGA 接线板。
- 12. 将 VGA 接线板与电缆一起提离计算机基座。

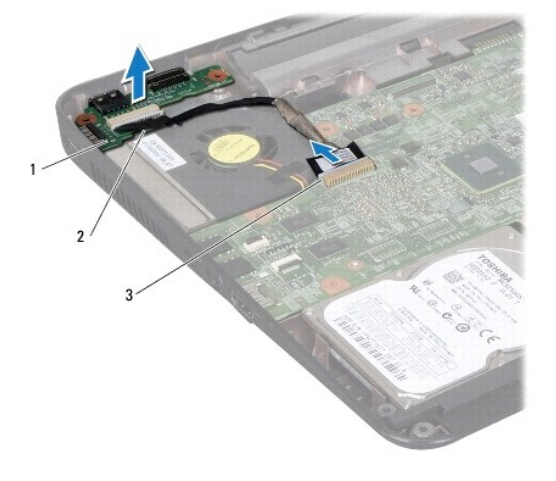

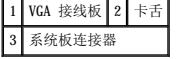

# <span id="page-48-0"></span>装回 **VGA** 接线板

- 1. 按照[开始之前中](file:///C:/data/systems/insM5010/cs/sm/before.htm#wp1435071)的说明进行操作。
- 2. 将 VGA 接线板和电缆一起放到计算机基座上,然后按压 VGA 接线板直至其完全到位。
- 3. 将 VGA 接线板电缆布置到其布线导轨中,然后将电缆连接至系统板上的连接器。
- 4. 装回中盖 (请参阅<mark>装回中盖</mark>)。
- 5. 装回显示屏部件(请参阅<u>装回显示屏部件</u>)。
- 6. 装回掌垫(请参阅<mark>装回掌垫</mark>)。
- 7. 装回键盘 (请参阅<mark>装回键盘</mark>)。
- 8. 装回光盘驱动器(请参[阅装回光盘驱动器\)](file:///C:/data/systems/insM5010/cs/sm/optical.htm#wp1052349)。
- 9. 装回内存模块(请参阅[装回内存模块\)](file:///C:/data/systems/insM5010/cs/sm/memory.htm#wp1181089)。
- 10. 装回基座盖 (请参阅<u>装回基座盖</u>)。
- 11. 装回电池 (请参阅<u>装回电池</u>)。

# 警告:在打开计算机之前,请装回所有螺钉,并确保没有在计算机内部遗留任何螺钉。否则可能损坏计算机。